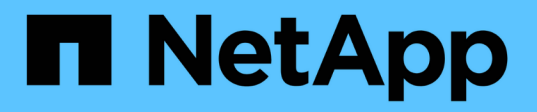

# **Libelle SystemCopy**를 사용하여 **SAP** 시스템 복사 작업 자동화 NetApp Solutions SAP

NetApp March 11, 2024

This PDF was generated from https://docs.netapp.com/ko-kr/netapp-solutions-sap/lifecycle/libelle-scoverview.html on March 11, 2024. Always check docs.netapp.com for the latest.

# 목차

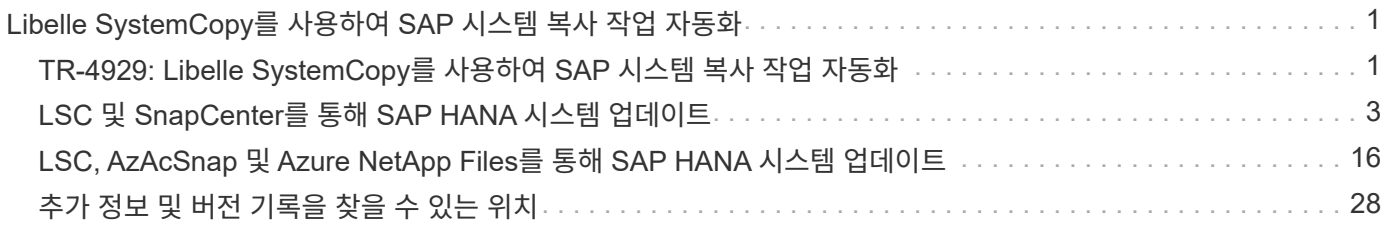

# <span id="page-2-0"></span>**Libelle SystemCopy**를 사용하여 **SAP** 시스템 복사 작업 자동화

# <span id="page-2-1"></span>**TR-4929: Libelle SystemCopy**를 사용하여 **SAP** 시스템 복사 작업 자동화

Holger Zecha, Tobias Brandl, NetApp Franz Die그루버, Libelle

오늘날의 역동적인 비즈니스 환경에서 기업은 지속적인 혁신을 제공하고 변화하는 시장에 신속하게 대응해야 합니다. 이러한 경쟁 상황에서 업무 프로세스에서 더 큰 유연성을 구현하는 기업은 시장 요구에 보다 효율적으로 적응할 수 있습니다.

변화하는 시장 요구도 정기적인 통합, 변경 및 업데이트가 필요한 회사의 SAP 환경에 영향을 미칩니다. IT 부서는 더 적은 리소스로 더 짧은 기간에 걸쳐 이러한 변경 사항을 구현해야 합니다. 이러한 변경 사항을 배포할 때 위험을 최소화하려면 프로덕션 환경에서 실제 데이터를 포함하는 추가 SAP 시스템이 필요한 철저한 테스트와 교육이 필요합니다.

이러한 시스템을 프로비저닝하기 위한 기존의 SAP 수명 주기 관리 방식은 주로 수동 프로세스를 기반으로 합니다. 이러한 수동 프로세스는 오류가 발생하기 쉽고 시간이 많이 소모되므로 혁신이 지연되고 비즈니스 요구사항에 대한 응답이 지연됩니다.

SAP 라이프사이클 관리를 최적화하기 위한 NetApp 솔루션은 SAP AnyDB 및 SAP HANA 데이터베이스에 통합되어 있습니다. 또한, NetApp은 SAP 라이프사이클 관리 툴에 통합되어 효율적인 애플리케이션 통합 데이터 보호와 유연한 SAP 테스트 시스템 프로비저닝을 결합합니다.

NetApp 솔루션은 최대 규모의 데이터베이스도 포함하여 엄청난 양의 데이터를 효율적으로 관리하는 문제를 해결하지만, 전체 종단간 SAP 시스템 복사 및 새로 고침 작업에는 소스 SAP 시스템의 ID를 타겟 시스템으로 완전히 변경하기 위한 사전 및 사후 복제 작업이 포함되어야 합니다. SAP는 에 포함된 필수 작업에 대해 설명합니다 ["](https://help.sap.com/viewer/6ffd9a3438944dc39dfe288d758a2ed5/LATEST/en-US/f6abb90a62aa4695bb96871a89287704.html)[동종](https://help.sap.com/viewer/6ffd9a3438944dc39dfe288d758a2ed5/LATEST/en-US/f6abb90a62aa4695bb96871a89287704.html) [SAP](https://help.sap.com/viewer/6ffd9a3438944dc39dfe288d758a2ed5/LATEST/en-US/f6abb90a62aa4695bb96871a89287704.html) [시스템](https://help.sap.com/viewer/6ffd9a3438944dc39dfe288d758a2ed5/LATEST/en-US/f6abb90a62aa4695bb96871a89287704.html) [복제](https://help.sap.com/viewer/6ffd9a3438944dc39dfe288d758a2ed5/LATEST/en-US/f6abb90a62aa4695bb96871a89287704.html) [가이드](https://help.sap.com/viewer/6ffd9a3438944dc39dfe288d758a2ed5/LATEST/en-US/f6abb90a62aa4695bb96871a89287704.html)["](https://help.sap.com/viewer/6ffd9a3438944dc39dfe288d758a2ed5/LATEST/en-US/f6abb90a62aa4695bb96871a89287704.html). NetApp의 파트너는 수동 프로세스 수를 줄이고 SAP 시스템 복사 프로세스의 품질과 안정성을 개선하기 위해 ["](https://www.libelle.com)[리벨](https://www.libelle.com)["](https://www.libelle.com) 을(를) 개발했습니다 ["Llibelle SystemCopy\(LSC\)"](https://www.libelle.com/products/systemcopy) 도구. Libelle은 SAP 시스템 사본용 NetApp 솔루션을 LSC에 통합하여 제공합니다 ["](https://www.youtube.com/watch?v=wAFyA_WbNm4)[기록적인](https://www.youtube.com/watch?v=wAFyA_WbNm4) [시간](https://www.youtube.com/watch?v=wAFyA_WbNm4) [내에](https://www.youtube.com/watch?v=wAFyA_WbNm4) [완벽한](https://www.youtube.com/watch?v=wAFyA_WbNm4) [엔드](https://www.youtube.com/watch?v=wAFyA_WbNm4) [투](https://www.youtube.com/watch?v=wAFyA_WbNm4) [엔드](https://www.youtube.com/watch?v=wAFyA_WbNm4) [자동화](https://www.youtube.com/watch?v=wAFyA_WbNm4) [시스템](https://www.youtube.com/watch?v=wAFyA_WbNm4) [복사본](https://www.youtube.com/watch?v=wAFyA_WbNm4) [제공](https://www.youtube.com/watch?v=wAFyA_WbNm4)[".](https://www.youtube.com/watch?v=wAFyA_WbNm4)

### 애플리케이션 통합 스냅샷 복사본 작업

스토리지 계층에서 애플리케이션 정합성이 보장된 NetApp 스냅샷 복사본을 생성하는 기능은 이 문서에 설명된 시스템 복사본 및 시스템 클론 복제 작업의 기반입니다. 스토리지 기반 스냅샷 복사본은 SAP HANA용 NetApp SnapCenter 플러그인 또는 네이티브 NetApp ONTAP 시스템의 DB나 을 사용하여 생성됩니다 ["Microsoft Azure Application](https://docs.microsoft.com/en-us/azure/azure-netapp-files/azacsnap-introduction) [Consistent Snapshot](https://docs.microsoft.com/en-us/azure/azure-netapp-files/azacsnap-introduction) [툴](https://docs.microsoft.com/en-us/azure/azure-netapp-files/azacsnap-introduction)["](https://docs.microsoft.com/en-us/azure/azure-netapp-files/azacsnap-introduction) Microsoft Azure에서 실행되는 SAP HANA 및 Oracle 데이터베이스에서 제공하는 인터페이스 SAP HANA를 사용하는 경우 SnapCenter 및 AzAcSnap은 SAP HANA 백업 카탈로그에 Snapshot 복사본을 등록하여 복원 및 복구뿐만 아니라 클론 복제 작업에 백업을 사용할 수 있습니다.

### 오프 사이트 백업 및**/**또는 재해 복구 데이터 복제

애플리케이션 정합성이 보장된 Snapshot 복사본을 스토리지 계층에서 외부 백업 사이트로 복제하거나 SnapCenter가 사내에서 제어하는 재해 복구 사이트로 복제할 수 있습니다. 복제는 블록 변경을 기반으로 하므로 공간 및 대역폭 효율성이 뛰어납니다. Azure NetApp Files가 설치된 Azure에서 실행되는 SAP HANA 및 Oracle 시스템에 대해 CRR(Cross Region Replication) 기능을 사용하여 Azure 지역 간에 Azure NetApp Files 볼륨을 효율적으로 복제하는 동일한 기술을 사용할 수 있습니다.

### **SAP** 시스템 복제 또는 클론 작업에 스냅샷 복사본을 사용합니다

NetApp 기술 및 소프트웨어 통합을 통해 SAP 시스템 복사 또는 클론 복제 작업에 소스 시스템의 Snapshot 복사본을 사용할 수 있습니다. 이 스냅샷 복제본은 SAP 운영 시스템에 사용되는 동일한 스토리지, 외부 백업에 사용되는 스토리지(예: Azure의 Azure NetApp Files 백업) 또는 재해 복구 사이트의 스토리지(Azure NetApp Files CRR 타겟 볼륨)에서 선택할 수 있습니다. 이러한 유연성 덕분에 필요한 경우 개발 및 테스트 시스템을 운영 시스템과 분리할 수 있으며 재해 복구 사이트에서 재해 복구 테스트 등의 다른 시나리오를 다룰 수 있습니다.

#### 자동화를 제공합니다

SAP 테스트 시스템 프로비저닝에 대한 다양한 시나리오 및 사용 사례가 있으며 자동화 수준에 대한 요구사항이 있을 수도 있습니다. SAP용 NetApp 소프트웨어 제품은 SAP 및 기타 타사 공급업체(예: Libelle)의 데이터베이스 및 라이프사이클 관리 제품에 통합되어 다양한 시나리오 및 자동화 수준을 지원합니다.

SAP HANA 및 SAP AnyDB용 플러그인을 갖춘 NetApp SnapCenter 또는 Azure의 AzAcSnap은 애플리케이션 정합성이 보장된 Snapshot 복사본을 기반으로 필요한 스토리지 볼륨 클론을 프로비저닝하고 시작된 SAP 데이터베이스까지 필요한 모든 호스트 및 데이터베이스 작업을 실행하는 데 사용됩니다. 사용 사례에 따라 SAP 시스템 복사, 시스템 클론, 시스템 새로 고침 또는 SAP 사후 처리 같은 추가 수동 단계가 필요할 수 있습니다. 자세한 내용은 다음 섹션에서 다룹니다.

LSC(Libelle SystemCopy) 자동화를 사용하면 SAP 테스트 시스템의 완전 자동화된 엔드 투 엔드 프로비저닝 또는 업데이트를 수행할 수 있습니다. SnapCenter 또는 AzAcSnap을 LSC에 통합하는 방법은 이 문서에서 자세히 설명합니다.

### **Libelle SystemCopy**를 참조하십시오

Libelle SystemCopy는 완전히 자동화된 시스템 및 가로 복사본을 생성하는 프레임워크 기반 소프트웨어 솔루션입니다. 버튼 하나로 QA 및 테스트 시스템을 새로운 생산 데이터로 업데이트할 수 있습니다. Libelle SystemCopy는 기존의 모든 데이터베이스와 운영 체제를 지원하며 모든 플랫폼에 고유한 복사 메커니즘을 제공하지만 동시에 NetApp Snapshot 복사본 및 NetApp FlexClone 볼륨과 같은 백업/복원 절차나 스토리지 도구를 통합합니다. 시스템 복사 중에 필요한 작업은 SAP ABAP 스택 외부에서 제어됩니다. 이러한 방식으로 SAP 애플리케이션의 전송 또는 기타 변경이 필요하지 않습니다. 일반적으로 시스템 복사 절차를 성공적으로 완료하는 데 필요한 모든 단계는 다음 네 단계로 분류할 수 있습니다.

- \* Check phase. \* 관련 시스템 환경을 확인한다.
- \* Pre phase. \* 시스템 복사를 위해 대상 시스템을 준비합니다.
- \* 복사 단계. \* 소스에서 타겟 시스템으로 실제 운영 데이터베이스의 복사본을 제공합니다.
- \* Post phase. \* 복사 후 모든 작업을 수행하여 동종 시스템 복사 절차를 완료하고 업데이트된 대상 시스템을 제공합니다.

복사 단계에서는 NetApp Snapshot 및 FlexClone 기능을 사용하여 최대 규모의 데이터베이스에서도 몇 분 안에 필요한 시간을 최소화할 수 있습니다.

Check, Pre 및 Post 단계의 경우, LSC는 일반적인 새로 고침 작업의 95%를 포괄하는 450개 이상의 사전 구성된 작업을 제공합니다. 그 결과, LSC는 SAP 표준에 따라 자동화를 수용한다. LSC의 소프트웨어 정의 특성 때문에 고객 SAP 환경의 특정 요구 사항을 충족하도록 시스템 업데이트 프로세스를 쉽게 조정하고 향상시킬 수 있습니다.

**SAP** 시스템 업데이트 및 클론 복제 사용 사례

소스 시스템의 데이터를 타겟 시스템에서 사용할 수 있도록 여러 가지 시나리오가 있습니다.

- 품질 보증 및 테스트 및 교육 시스템의 정기적인 업데이트
- 논리적 손상을 해결하기 위한 고장 수리 또는 수리 시스템 환경 생성
- 재해 복구 테스트 시나리오

복구 시스템과 재해 복구 테스트 시스템은 일반적으로 업데이트된 테스트 및 교육 시스템에 대해 SAP 시스템 클론 (광범위한 사후 처리 작업이 필요하지 않음)을 사용하여 제공되지만 소스 시스템과 공존할 수 있도록 이러한 사후 처리 단계를 적용해야 합니다. 따라서 이 문서에서는 SAP 시스템 업데이트 시나리오에 대해 중점적으로 설명합니다. 다양한 사용 사례에 대한 자세한 내용은 기술 보고서를 참조하십시오 ["TR-4667: SnapCenter](https://docs.netapp.com/us-en/netapp-solutions-sap/lifecycle/sc-copy-clone-introduction.html)[를](https://docs.netapp.com/us-en/netapp-solutions-sap/lifecycle/sc-copy-clone-introduction.html) [사용하여](https://docs.netapp.com/us-en/netapp-solutions-sap/lifecycle/sc-copy-clone-introduction.html) [SAP HANA](https://docs.netapp.com/us-en/netapp-solutions-sap/lifecycle/sc-copy-clone-introduction.html) [시스템](https://docs.netapp.com/us-en/netapp-solutions-sap/lifecycle/sc-copy-clone-introduction.html) [복제](https://docs.netapp.com/us-en/netapp-solutions-sap/lifecycle/sc-copy-clone-introduction.html) [및](https://docs.netapp.com/us-en/netapp-solutions-sap/lifecycle/sc-copy-clone-introduction.html) [클론](https://docs.netapp.com/us-en/netapp-solutions-sap/lifecycle/sc-copy-clone-introduction.html) [작업](https://docs.netapp.com/us-en/netapp-solutions-sap/lifecycle/sc-copy-clone-introduction.html) [자동화](https://docs.netapp.com/us-en/netapp-solutions-sap/lifecycle/sc-copy-clone-introduction.html)["](https://docs.netapp.com/us-en/netapp-solutions-sap/lifecycle/sc-copy-clone-introduction.html).

이 문서의 나머지 부분은 두 부분으로 나뉩니다. 첫 번째 부분에서는 NetApp SnapCenter를 Libelle SystemCopy for SAP HANA 및 온프레미스 NetApp ONTAP 시스템에서 실행되는 SAP AnyDB 시스템에 통합하는 방법을 설명합니다. 두 번째 부분에서는 제공된 Azure NetApp Files를 사용하여 Microsoft Azure에서 실행되는 SAP HANA 시스템용 AzAcSnap과 LSC의 통합에 대해 설명합니다. 언더레이 ONTAP 기술은 동일하지만 Azure NetApp Files는 기본 ONTAP 설치와 비교하여 다양한 인터페이스 및 툴 통합(예: AzAcSnap)을 제공합니다.

# <span id="page-4-0"></span>**LSC** 및 **SnapCenter**를 통해 **SAP HANA** 시스템 업데이트

이 섹션에서는 LSC를 NetApp SnapCenter와 통합하는 방법을 설명합니다. LSC와 SnapCenter의 통합은 모든 SAP 지원 데이터베이스를 지원합니다. 하지만 SAP HANA는 SAP AnyDB에 사용할 수 없는 중앙 통신 호스트를 제공하므로 SAP AnyDB와 SAP HANA를 구분해야 합니다.

SAP AnyDB에 대한 기본 SnapCenter 에이전트 및 데이터베이스 플러그인 설치는 데이터베이스 서버에 대한 해당 데이터베이스 플러그인과 함께 SnapCenter 에이전트로부터 로컬 설치되는 것입니다.

이 섹션에서는 SAP HANA 데이터베이스를 예로 사용하여 LSC와 SnapCenter의 통합을 설명합니다. 앞서 SAP HANA에 대해 설명한 것처럼 SnapCenter 에이전트 및 SAP HANA 데이터베이스 플러그인을 설치하는 방법에는 두 가지가 있습니다.

- \* 표준 SnapCenter 에이전트 및 SAP HANA 플러그인 설치 \* 표준 설치에서 SnapCenter 에이전트 및 SAP HANA 플러그인은 SAP HANA 데이터베이스 서버에 로컬로 설치됩니다.
- \* 중앙 통신 호스트를 사용하여 SnapCenter 설치. \* 중앙 통신 호스트는 SnapCenter 에이전트, SAP HANA 플러그인 및 HANA 데이터베이스 클라이언트와 함께 설치되며, 이 클라이언트는 여러 SAP HANA 시스템의 SAP HANA 데이터베이스를 백업 및 복원하는 데 필요한 모든 데이터베이스 관련 작업을 처리합니다. 따라서 중앙 통신 호스트에는 전체 SAP HANA 데이터베이스 시스템이 설치되어 있지 않아도 됩니다.

이러한 다양한 SnapCenter 에이전트 및 SAP HANA 데이터베이스 플러그인 설치 옵션에 대한 자세한 내용은 기술 보고서를 참조하십시오 ["TR-4614: SnapCenter](https://www.netapp.com/pdf.html?item=/media/12405-tr4614pdf.pdf)[를](https://www.netapp.com/pdf.html?item=/media/12405-tr4614pdf.pdf) [통한](https://www.netapp.com/pdf.html?item=/media/12405-tr4614pdf.pdf) [SAP HANA](https://www.netapp.com/pdf.html?item=/media/12405-tr4614pdf.pdf) [백업](https://www.netapp.com/pdf.html?item=/media/12405-tr4614pdf.pdf) [및](https://www.netapp.com/pdf.html?item=/media/12405-tr4614pdf.pdf) [복구](https://www.netapp.com/pdf.html?item=/media/12405-tr4614pdf.pdf)[".](https://www.netapp.com/pdf.html?item=/media/12405-tr4614pdf.pdf)

다음 섹션에서는 표준 설치 또는 중앙 통신 호스트를 사용하여 LSC와 SnapCenter의 통합 사이의 차이점을 설명합니다. 특히 강조 표시되지 않은 모든 구성 단계는 설치 옵션과 사용된 데이터베이스에 관계없이 동일합니다.

소스 데이터베이스에서 자동화된 스냅샷 복사본 기반 백업을 수행하고 새 타겟 데이터베이스의 클론을 생성하기 위해 설명된 LSC와 SnapCenter 간의 통합은 에 설명된 구성 옵션 및 스크립트를 사용합니다 ["TR-4667: SnapCenter](https://docs.netapp.com/us-en/netapp-solutions-sap/lifecycle/sc-copy-clone-introduction.html)[를](https://docs.netapp.com/us-en/netapp-solutions-sap/lifecycle/sc-copy-clone-introduction.html) [사용하여](https://docs.netapp.com/us-en/netapp-solutions-sap/lifecycle/sc-copy-clone-introduction.html) [SAP HANA](https://docs.netapp.com/us-en/netapp-solutions-sap/lifecycle/sc-copy-clone-introduction.html) [시스템](https://docs.netapp.com/us-en/netapp-solutions-sap/lifecycle/sc-copy-clone-introduction.html) [복제](https://docs.netapp.com/us-en/netapp-solutions-sap/lifecycle/sc-copy-clone-introduction.html) [및](https://docs.netapp.com/us-en/netapp-solutions-sap/lifecycle/sc-copy-clone-introduction.html) [클론](https://docs.netapp.com/us-en/netapp-solutions-sap/lifecycle/sc-copy-clone-introduction.html) [작업](https://docs.netapp.com/us-en/netapp-solutions-sap/lifecycle/sc-copy-clone-introduction.html) [자동화](https://docs.netapp.com/us-en/netapp-solutions-sap/lifecycle/sc-copy-clone-introduction.html)[".](https://docs.netapp.com/us-en/netapp-solutions-sap/lifecycle/sc-copy-clone-introduction.html)

### 개요

다음 그림은 LSC를 사용하지 않는 SnapCenter를 사용한 SAP 시스템 업데이트 수명주기에 대한 일반적인 상위 수준의 워크플로우를 보여 줍니다.

1. 대상 시스템의 일회성 초기 설치 및 준비

2. 수동 사전 처리(라이센스, 사용자, 프린터 내보내기 등)

- 3. 필요한 경우 타겟 시스템에서 이미 존재하는 클론을 삭제합니다.
- 4. 소스 시스템의 기존 스냅샷 복사본을 SnapCenter이 수행하는 타겟 시스템에 클론 복제합니다.
- 5. 수동 SAP 후처리 작업(라이센스 가져오기, 사용자, 프린터, 배치 작업 비활성화 등)
- 6. 그런 다음 시스템을 테스트 또는 QA 시스템으로 사용할 수 있습니다.
- 7. 새 시스템 새로 고침이 요청되면 2단계에서 워크플로가 다시 시작됩니다.

SAP 고객은 아래 그림에서 녹색으로 표시된 수동 단계가 시간 소모적이고 오류가 발생하기 쉽다는 것을 알고 있습니다. LSC 및 SnapCenter 통합을 사용할 때 이러한 수동 단계는 내부 및 외부 감사에 필요한 모든 로그를 바탕으로 안정적이고 반복 가능한 방식으로 LSC와 함께 수행됩니다.

다음 그림에서는 일반적인 SnapCenter 기반 SAP 시스템 업데이트 절차를 간략하게 보여 줍니다.

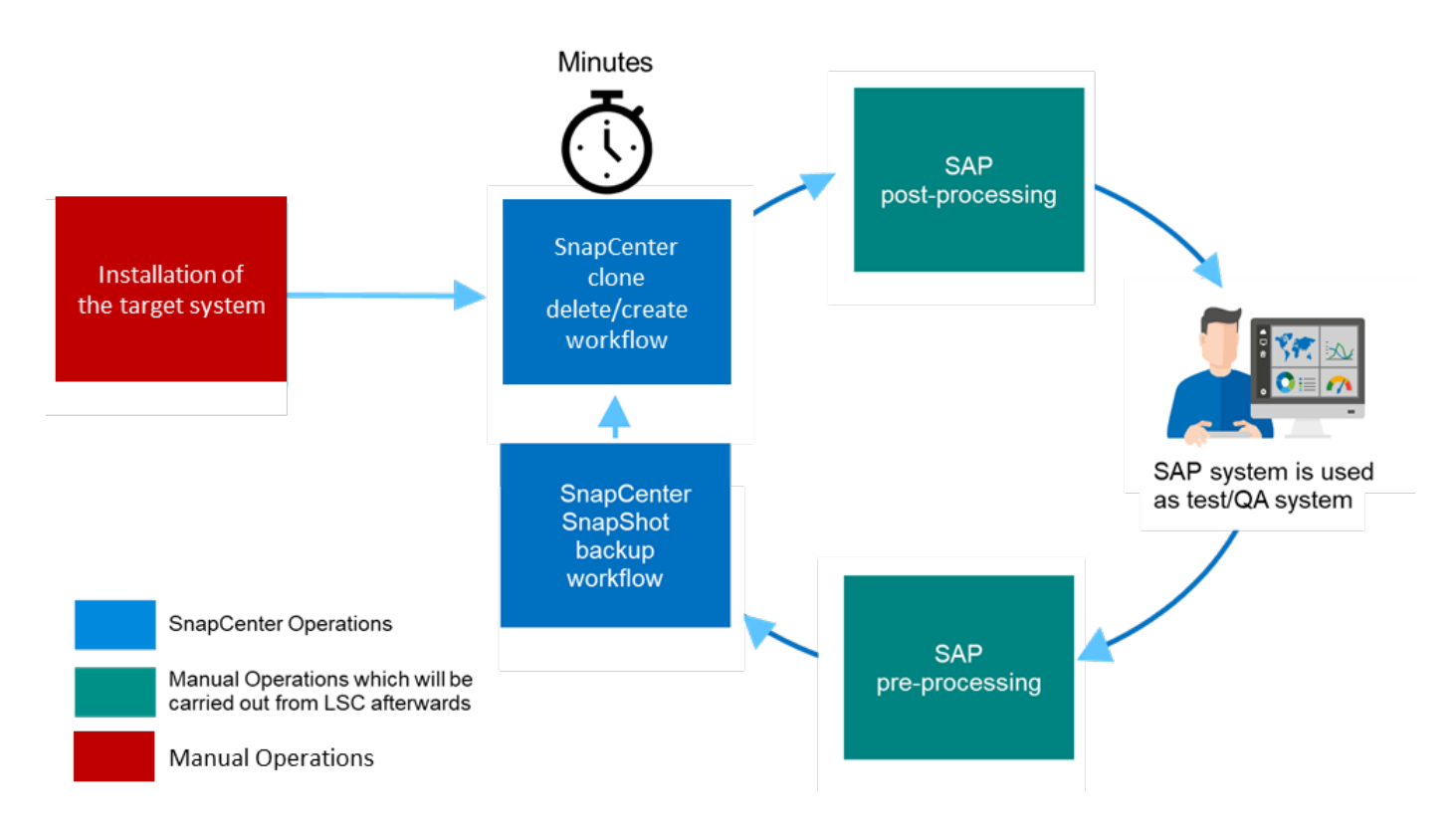

## 사전 요구 사항 및 제한 사항

다음 필수 구성 요소를 이행해야 합니다.

- SnapCenter가 설치되어 있어야 합니다. 소스 및 타겟 시스템은 표준 설치 또는 중앙 통신 호스트를 사용하여 SnapCenter에서 구성해야 합니다. 소스 시스템에서 스냅샷 복사본을 생성할 수 있습니다.
- 스토리지 백엔드는 아래 이미지와 같이 SnapCenter에서 올바르게 구성해야 합니다.

Storage Connections

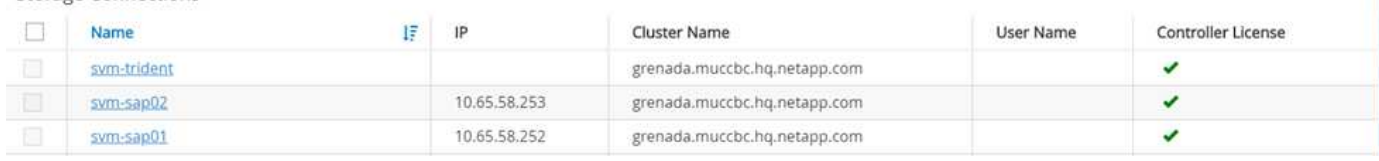

다음 두 이미지는 SnapCenter 에이전트와 SAP HANA 플러그인이 각 데이터베이스 서버에 로컬로 설치되는 표준 설치에 대해 설명합니다.

SnapCenter 에이전트와 적절한 데이터베이스 플러그인이 소스 데이터베이스에 설치되어 있어야 합니다.

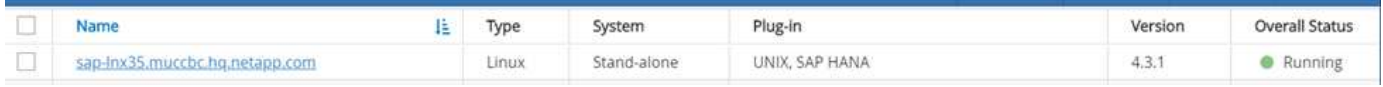

SnapCenter 에이전트와 적절한 데이터베이스 플러그인이 타겟 데이터베이스에 설치되어 있어야 합니다.

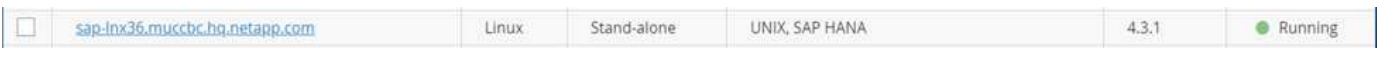

다음 이미지는 SnapCenter 에이전트, SAP HANA 플러그인 및 SAP HANA 데이터베이스 클라이언트가 중앙 서버(예: SnapCenter 서버)에 설치되어 여러 SAP HANA 시스템을 환경 내에서 관리하는 중앙 통신 호스트 배포를 나타냅니다.

중앙 통신 호스트에 SnapCenter 에이전트, SAP HANA 데이터베이스 플러그인 및 HANA 데이터베이스 클라이언트가 설치되어 있어야 합니다.

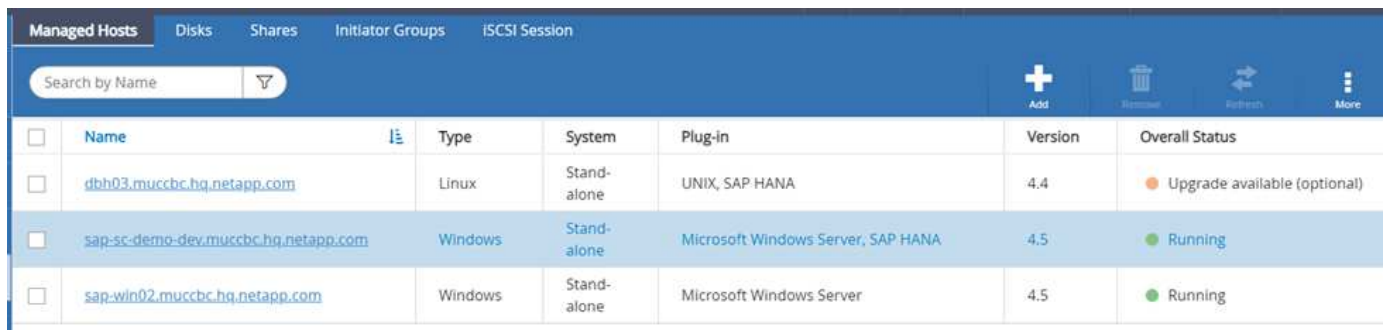

스냅샷 복사본이 성공적으로 생성되도록 소스 데이터베이스의 백업을 SnapCenter에서 올바르게 구성해야 합니다.

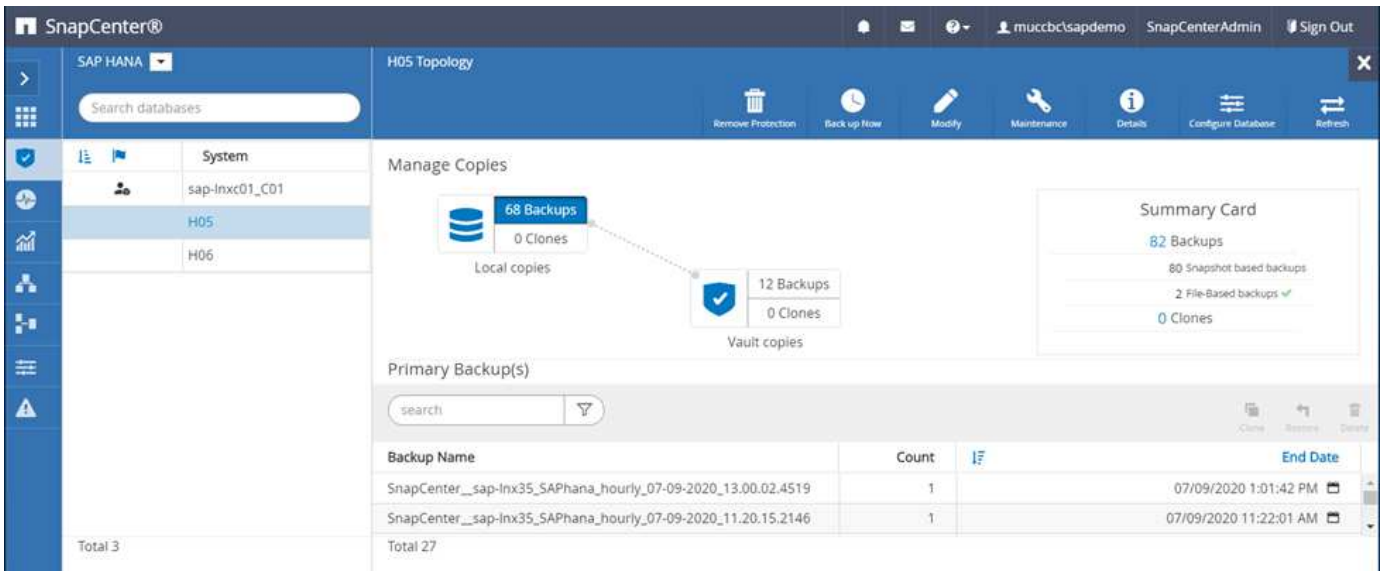

SAP 환경에 LSC 마스터 및 LSC 작업자가 설치되어 있어야 합니다. 이 배포에서는 SnapCenter 서버에 LSC 마스터를 설치하고 대상 SAP 데이터베이스 서버에 LSC 작업자를 설치했으며, 이 경우 새로 고침해야 합니다. 자세한 내용은 다음 절 " 를 참조하십시오[랩](#page-7-0) [설정](#page-7-0)."

문서 리소스:

- ["SnapCenter](https://docs.netapp.com/us-en/snapcenter/) [문서](https://docs.netapp.com/us-en/snapcenter/) [센](https://docs.netapp.com/us-en/snapcenter/)터["](https://docs.netapp.com/us-en/snapcenter/)
- ["TR-4700: Oracle](https://www.netapp.com/pdf.html?item=/media/12403-tr4700.pdf) [데이터베이스용](https://www.netapp.com/pdf.html?item=/media/12403-tr4700.pdf) [SnapCenter](https://www.netapp.com/pdf.html?item=/media/12403-tr4700.pdf) [플러그인](https://www.netapp.com/pdf.html?item=/media/12403-tr4700.pdf)["](https://www.netapp.com/pdf.html?item=/media/12403-tr4700.pdf)
- ["TR-4614: SnapCenter](https://www.netapp.com/pdf.html?item=/media/12405-tr4614pdf.pdf)[를](https://www.netapp.com/pdf.html?item=/media/12405-tr4614pdf.pdf) [통한](https://www.netapp.com/pdf.html?item=/media/12405-tr4614pdf.pdf) [SAP HANA](https://www.netapp.com/pdf.html?item=/media/12405-tr4614pdf.pdf) [백업](https://www.netapp.com/pdf.html?item=/media/12405-tr4614pdf.pdf) [및](https://www.netapp.com/pdf.html?item=/media/12405-tr4614pdf.pdf) [복구](https://www.netapp.com/pdf.html?item=/media/12405-tr4614pdf.pdf)["](https://www.netapp.com/pdf.html?item=/media/12405-tr4614pdf.pdf)
- ["TR-4667: SnapCenter](https://docs.netapp.com/us-en/netapp-solutions-sap/lifecycle/sc-copy-clone-introduction.html)[를](https://docs.netapp.com/us-en/netapp-solutions-sap/lifecycle/sc-copy-clone-introduction.html) [사용하여](https://docs.netapp.com/us-en/netapp-solutions-sap/lifecycle/sc-copy-clone-introduction.html) [SAP HANA](https://docs.netapp.com/us-en/netapp-solutions-sap/lifecycle/sc-copy-clone-introduction.html) [시스템](https://docs.netapp.com/us-en/netapp-solutions-sap/lifecycle/sc-copy-clone-introduction.html) [복제](https://docs.netapp.com/us-en/netapp-solutions-sap/lifecycle/sc-copy-clone-introduction.html) [및](https://docs.netapp.com/us-en/netapp-solutions-sap/lifecycle/sc-copy-clone-introduction.html) [클론](https://docs.netapp.com/us-en/netapp-solutions-sap/lifecycle/sc-copy-clone-introduction.html) [작업](https://docs.netapp.com/us-en/netapp-solutions-sap/lifecycle/sc-copy-clone-introduction.html) [자동화](https://docs.netapp.com/us-en/netapp-solutions-sap/lifecycle/sc-copy-clone-introduction.html)["](https://docs.netapp.com/us-en/netapp-solutions-sap/lifecycle/sc-copy-clone-introduction.html)
- ["TR-4769 SnapCenter](https://fieldportal.netapp.com/content/883721) [모](https://fieldportal.netapp.com/content/883721)[범](https://fieldportal.netapp.com/content/883721) [사](https://fieldportal.netapp.com/content/883721)례 [및](https://fieldportal.netapp.com/content/883721) [사이](https://fieldportal.netapp.com/content/883721)징 [지침](https://fieldportal.netapp.com/content/883721)["](https://fieldportal.netapp.com/content/883721)
- ["SnapCenter 4.6 cmdlet](https://library.netapp.com/ecm/ecm_download_file/ECMLP2880726) [참조](https://library.netapp.com/ecm/ecm_download_file/ECMLP2880726) [가이드](https://library.netapp.com/ecm/ecm_download_file/ECMLP2880726)["](https://library.netapp.com/ecm/ecm_download_file/ECMLP2880726)

# <span id="page-7-0"></span>랩 설정

이 섹션에서는 데모 데이터 센터에서 설정한 아키텍처 예를 설명합니다. 설정은 중앙 통신 호스트를 사용하여 표준 설치 및 설치로 나뉘었습니다.

#### 표준 설치

다음 그림에서는 SnapCenter 에이전트와 데이터베이스 플러그인이 소스 및 대상 데이터베이스 서버에 로컬로 설치된 표준 설치를 보여 줍니다. 랩 설정에서 SAP HANA 플러그인을 설치했습니다. 또한 LSC 작업자는 대상 서버에도 설치되어 있습니다. 단순화 및 가상 서버 수를 줄이기 위해 SnapCenter 서버에 LSC 마스터를 설치했습니다. 여러 구성 요소 간의 통신은 다음 그림에 나와 있습니다.

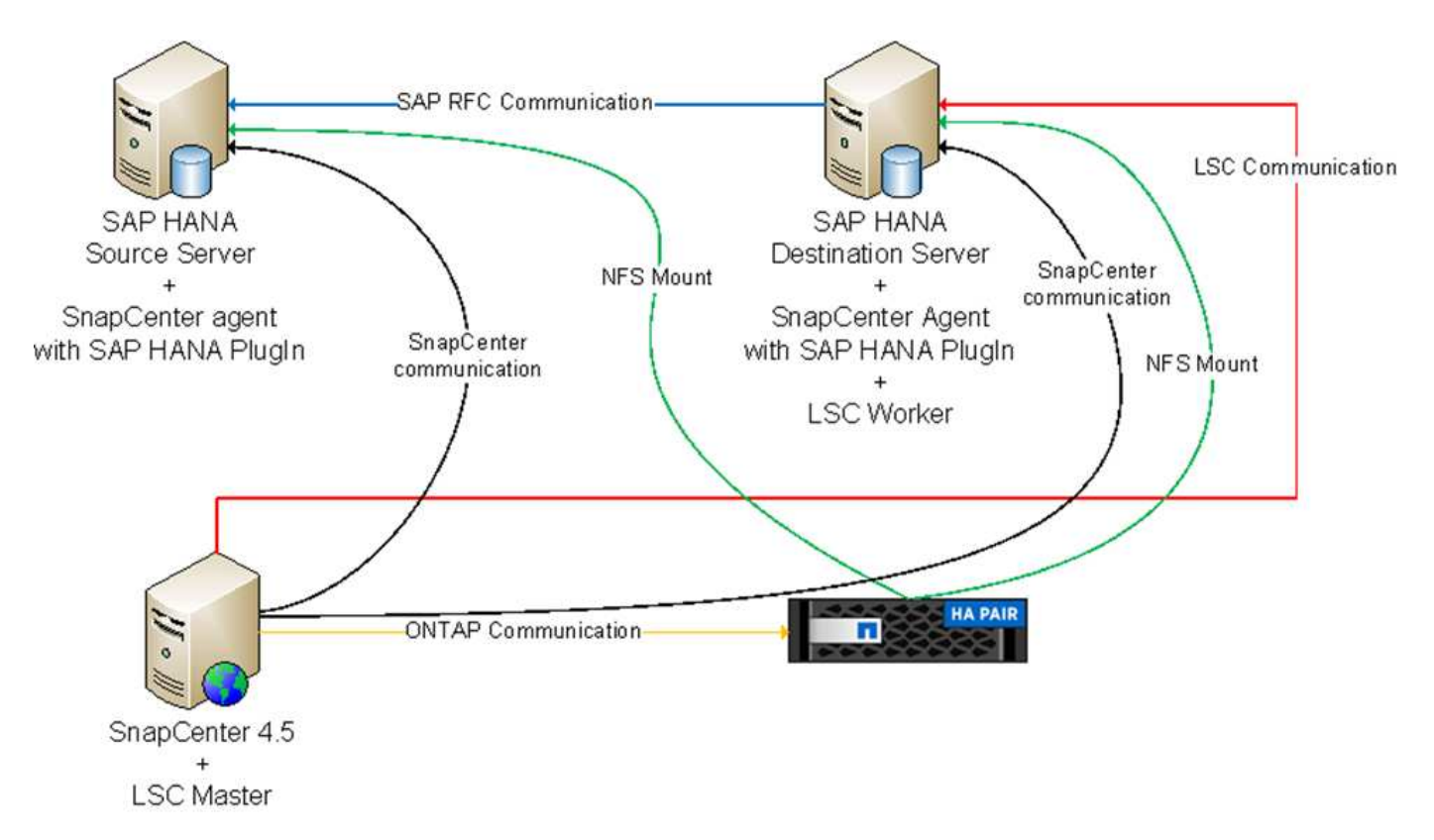

중앙 통신 호스트

다음 그림은 중앙 통신 호스트를 사용한 설정을 보여 줍니다. 이 구성에서는 SnapCenter 에이전트와 SAP HANA 플러그인 및 HANA 데이터베이스 클라이언트가 전용 서버에 설치되었습니다. 이 설정에서는 SnapCenter 서버를 사용하여 중앙 통신 호스트를 설치합니다. 또한 LSC 작업자가 대상 서버에 다시 설치되었습니다. 단순화 및 가상 서버 수를 줄이기 위해 SnapCenter 서버에 LSC 마스터를 설치하기로 결정했습니다. 서로 다른 구성 요소 간의 통신은 아래 그림에 나와 있습니다.

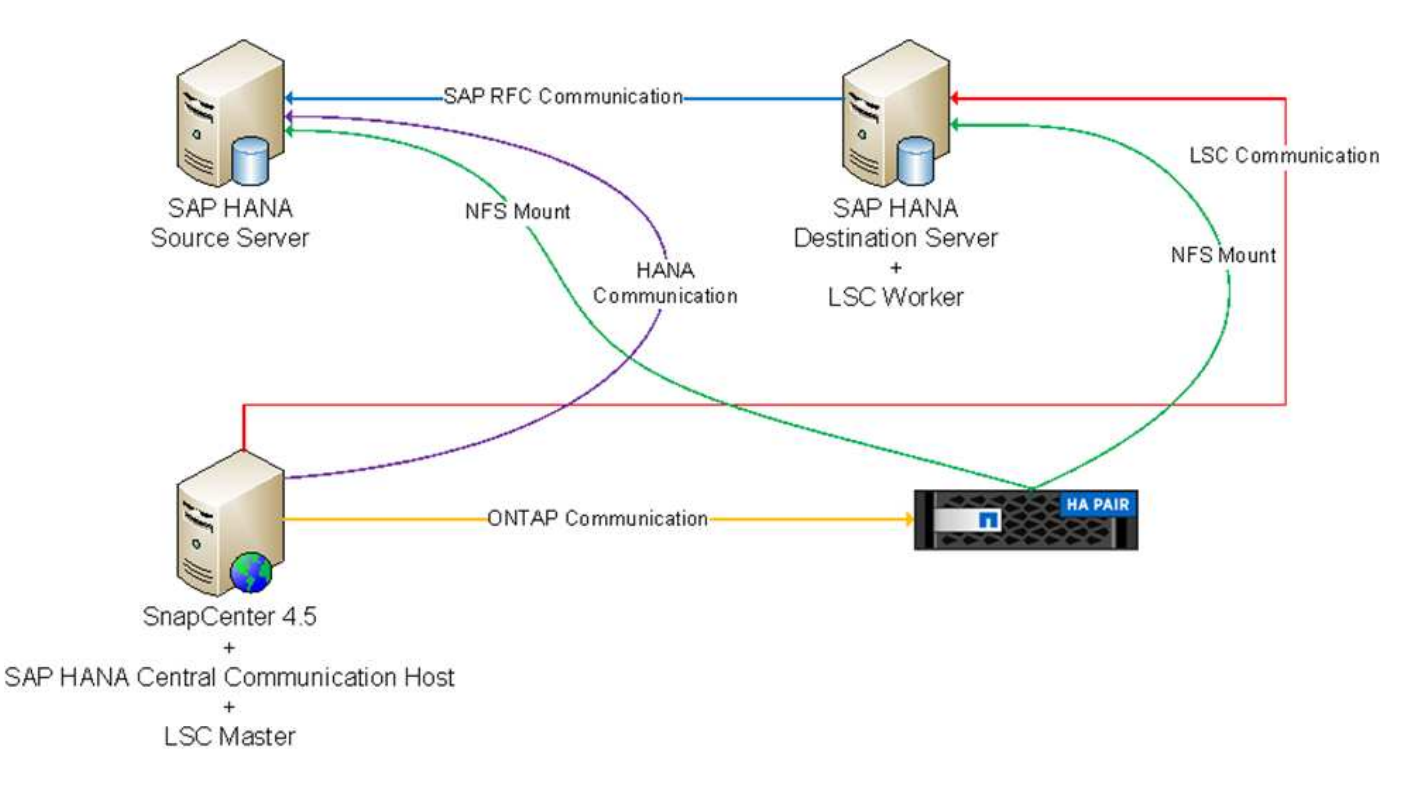

## **Libelle SystemCopy**에 대한 초기 **1**회 준비 단계

LSC 설치의 주요 구성 요소는 세 가지입니다.

- \* LSC 마스터. \* 이름에서 알 수 있듯이 Libelle 기반 시스템 사본의 자동 워크플로를 제어하는 마스터 구성 요소입니다. 데모 환경에서 LSC 마스터는 SnapCenter 서버에 설치되었습니다.
- \* LSC 작업자 \* LSC 작업자는 Libelle 소프트웨어의 일부이며 일반적으로 대상 SAP 시스템에서 실행되며 자동 시스템 복제에 필요한 스크립트를 실행합니다. 데모 환경에서 LSC 작업자는 대상 SAP HANA 애플리케이션 서버에 설치되었습니다.
- \* LSC 위성. \* LSC 위성은 추가 스크립트를 실행해야 하는 타사 시스템에서 실행되는 Libelle 소프트웨어의 일부입니다. LSC 마스터는 또한 LSC 위성 시스템의 역할을 동시에 수행할 수 있습니다.

먼저 다음 이미지와 같이 LSC 내의 모든 관련 시스템을 정의했습니다.

- \* 172.30.15.35. \* SAP 소스 시스템과 SAP HANA 소스 시스템의 IP 주소입니다.
- \* 172.30.15.3. \* 이 구성에 대한 LSC 마스터 및 LSC 위성 시스템의 IP 주소입니다. SnapCenter 서버에 LSC 마스터를 설치했기 때문에 SnapCenter 4.x PowerShell cmdlet은 SnapCenter 서버 설치 중에 설치되었기 때문에 이 Windows 호스트에서 이미 사용할 수 있습니다. 이 시스템에 대해 LSC 위성 역할을 활성화하고 이 호스트에서 모든 SnapCenter PowerShell cmdlet을 실행하기로 결정했습니다. 다른 시스템을 사용하는 경우 SnapCenter 설명서에 따라 이 호스트에 SnapCenter PowerShell cmdlet을 설치해야 합니다.
- \* 172.30.15.36. \* SAP 대상 시스템의 IP 주소, SAP HANA 대상 시스템 및 LSC 작업자

IP 주소 대신 호스트 이름 또는 정규화된 도메인 이름을 사용할 수도 있습니다.

다음 이미지는 마스터, 작업자, 위성, SAP 소스, SAP 타겟의 LSC 구성을 보여 줍니다. 소스 데이터베이스 및 타겟 데이터베이스

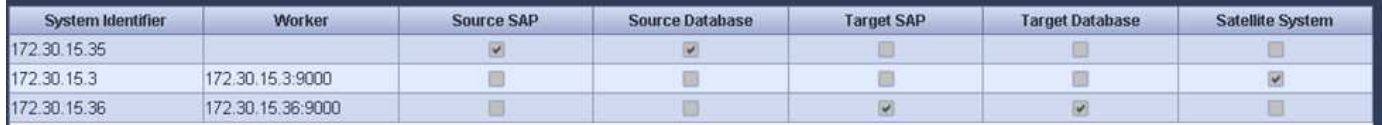

기본 통합을 위해 중앙 통신 호스트를 사용하여 구성 단계를 표준 설치 및 설치로 다시 분리해야 합니다.

#### 표준 설치

이 섹션에서는 SnapCenter 에이전트 및 필요한 데이터베이스 플러그인이 소스 및 타겟 시스템에 설치된 표준 설치를 사용할 때 필요한 구성 단계를 설명합니다. 표준 설치를 사용하는 경우 클론 볼륨을 마운트하고 타겟 시스템을 복원 및 복구하는 데 필요한 모든 작업은 서버 자체의 타겟 데이터베이스 시스템에서 실행 중인 SnapCenter 에이전트에서 수행됩니다. 이렇게 하면 SnapCenter 에이전트의 환경 변수를 통해 사용할 수 있는 모든 클론 관련 세부 정보에 액세스할 수 있습니다. 따라서 LSC 복사 단계에서는 하나의 추가 작업만 만들면 됩니다. 이 작업은 소스 데이터베이스 시스템에서 스냅샷 복사본 프로세스를 수행하고 타겟 데이터베이스 시스템에서 클론 및 복원 및 복구 프로세스를 수행합니다. 모든 SnapCenter 관련 작업은 LSC 작업 'NTAP\_system\_clone'에 입력된 PowerShell 스크립트를 사용하여 트리거됩니다.

다음 이미지는 복사 단계의 LSC 작업 구성을 보여줍니다.

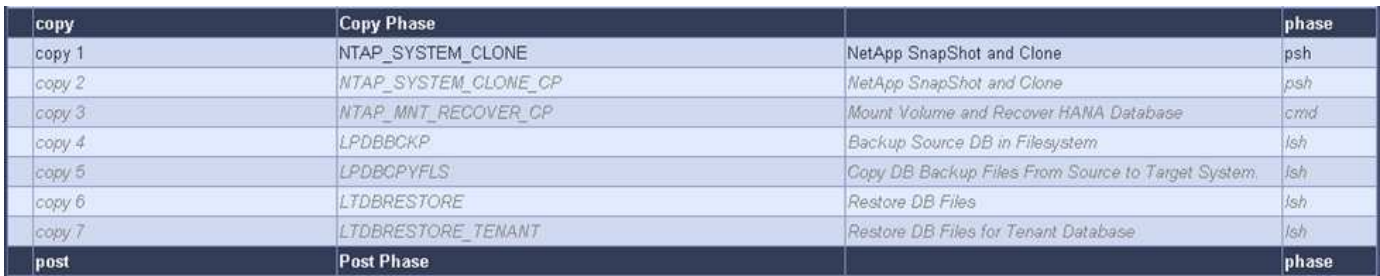

다음 이미지는 'ntap\_system\_clone' 프로세스의 구성을 보여줍니다. PowerShell 스크립트를 실행하므로 위성 시스템에서 이 Windows PowerShell 스크립트가 실행됩니다. 이 경우 위성 시스템 역할을 하는 LSC 마스터가 설치된 SnapCenter 서버입니다.

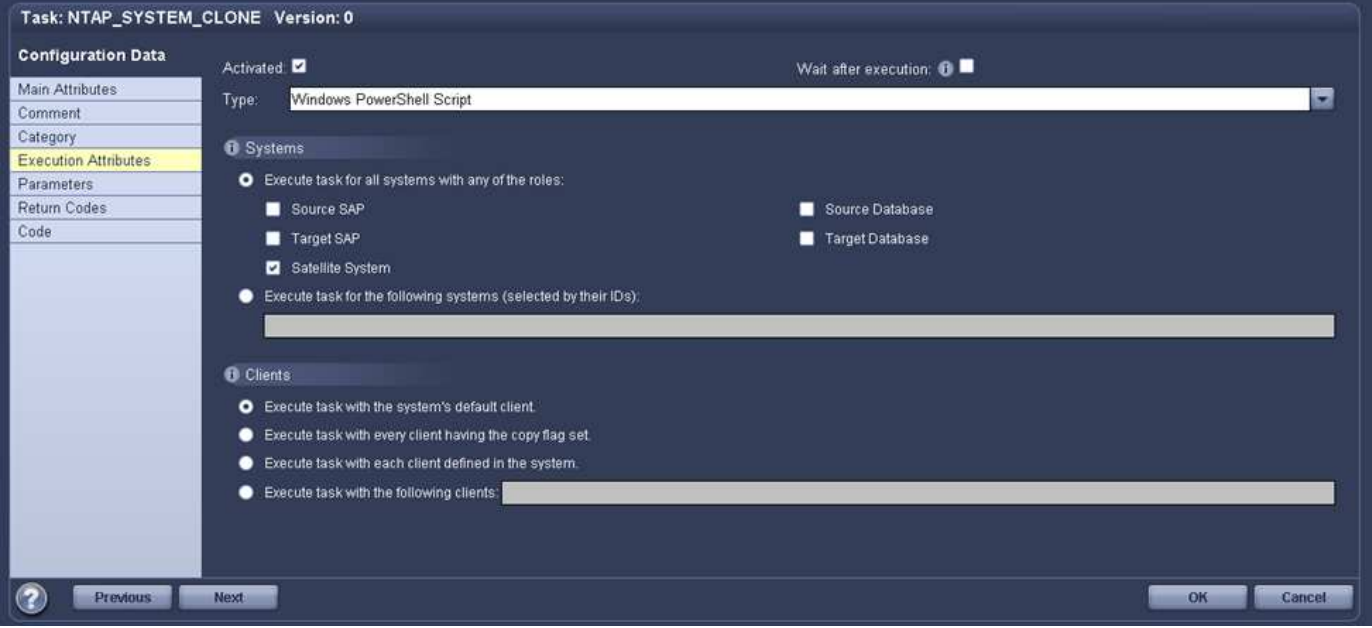

LSC는 스냅샷 복사본, 클론 복제 및 복구 작업이 성공적으로 수행되었는지 여부를 알고 있어야 하므로 적어도 두 개의 반환 코드 유형을 정의해야 합니다. 한 코드는 스크립트를 성공적으로 실행하기 위한 것으로, 다른 코드는 다음 이미지와 같이 스크립트를 실행하지 못한 것입니다.

• 실행이 성공적이었다면 스크립트에서 표준으로 "LSC:OK"를 작성해야 합니다.

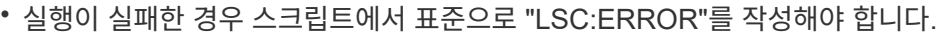

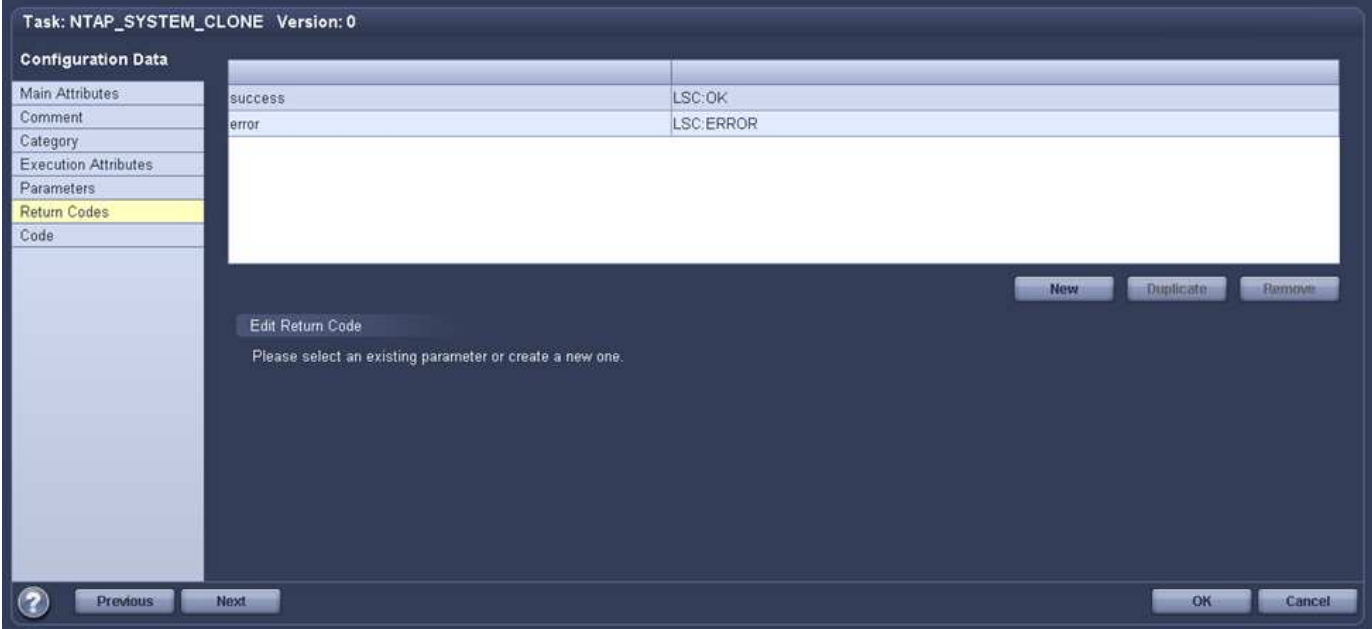

다음 이미지는 소스 데이터베이스 시스템에서 스냅샷 기반 백업을 실행하고 타겟 데이터베이스 시스템에서 클론을 실행하기 위해 실행해야 하는 PowerShell 스크립트의 일부입니다. 스크립트는 완전하지 않습니다. 이 스크립트는 LSC와 SnapCenter 간의 통합이 어떻게 보이는지 그리고 얼마나 쉽게 설정할 수 있는지를 보여 줍니다.

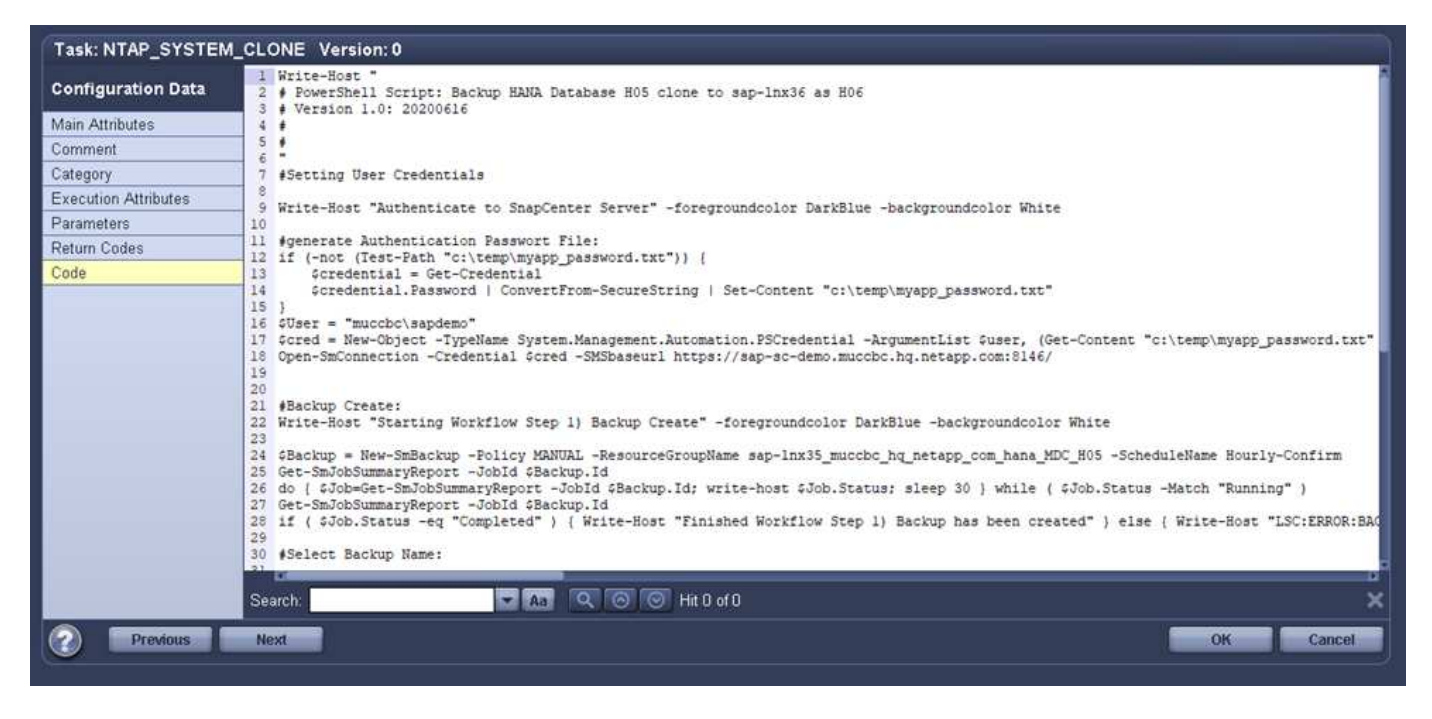

이 스크립트는 LSC 마스터(위성 시스템이기도 함)에서 실행되므로 SnapCenter 서버의 LSC 마스터는 SnapCenter에서 백업 및 클론 생성 작업을 실행할 수 있는 적절한 권한이 있는 Windows 사용자로 실행되어야 합니다. 사용자에게 적절한 권한이 있는지 확인하려면 SnapCenter UI에서 스냅샷 복사본과 클론을 실행할 수 있어야 합니다.

SnapCenter 서버 자체에서 LSC 마스터 및 LSC 위성을 실행할 필요가 없습니다. LSC 마스터 및 LSC 위성은 모든 Windows 시스템에서 실행될 수 있습니다. LSC 위성에서 PowerShell 스크립트를 실행하기 위한 전제 조건은 SnapCenter PowerShell cmdlet이 Windows Server에 설치되었다는 것입니다.

#### 중앙 통신 호스트

중앙 통신 호스트를 사용하여 LSC와 SnapCenter 간의 통합을 위해 복사 단계에서 수행해야 하는 유일한 조정이 수행됩니다. 스냅샷 복사본과 클론은 중앙 통신 호스트의 SnapCenter 에이전트를 사용하여 생성됩니다. 따라서 새로 생성된 볼륨에 대한 모든 세부 정보는 중앙 통신 호스트에서만 사용할 수 있고 대상 데이터베이스 서버에서는 사용할 수 없습니다. 그러나 이러한 세부 정보는 타겟 데이터베이스 서버에서 클론 볼륨을 마운트하고 복구를 수행하는 데 필요합니다. 이 때문에 복사 단계에서 두 가지 추가 작업이 필요합니다. 중앙 통신 호스트에서 하나의 작업이 실행되고 대상 데이터베이스 서버에서 하나의 작업이 실행됩니다. 이 두 작업은 아래 이미지에 나와 있습니다.

- \* NTAP system clone cp. \* 이 작업은 중앙 통신 호스트에서 필요한 SnapCenter 기능을 실행하는 PowerShell 스크립트를 사용하여 스냅샷 복사본과 클론을 생성합니다. 따라서 이 작업은 LSC 위성에서 실행되며, 여기서는 Windows에서 실행되는 LSC 마스터입니다. 이 스크립트는 클론과 새로 생성된 볼륨에 대한 모든 세부 정보를 수집하여 타겟 데이터베이스 서버에서 실행되는 LSC 작업자에게 실행되는 두 번째 작업 "ntap\_mnt\_recover\_cp"에 넘겨줍니다.
- \* NTAP\_MNT\_RECOVER\_CP. \* 이 작업은 대상 SAP 시스템과 SAP HANA 데이터베이스를 중지하고 이전 볼륨을 마운트 해제한 다음 이전 작업 'NTAP\_SYSTEM\_CLONE\_CP'에서 전달된 매개 변수를 기반으로 새로 생성된 스토리지 클론 볼륨을 마운트합니다. 그런 다음 타겟 SAP HANA 데이터베이스가 복원되고 복구됩니다.

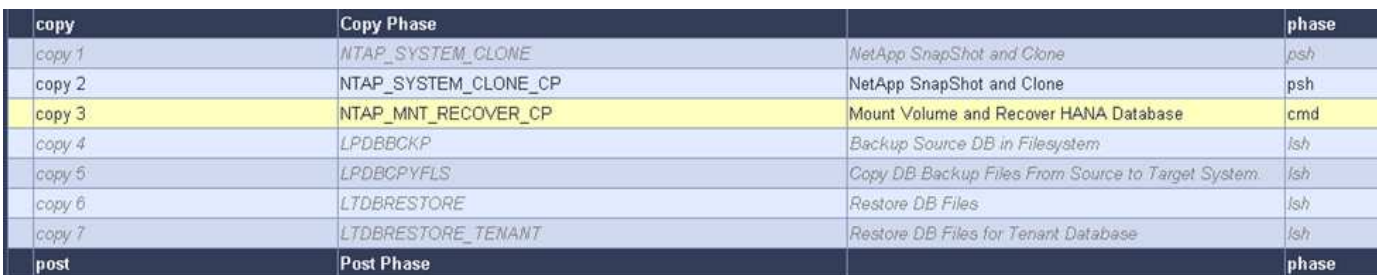

다음 이미지는 'NTAP\_system\_clone\_cp' 작업의 구성을 보여 줍니다. 위성 시스템에서 실행되는 Windows PowerShell 스크립트입니다. 이 경우 위성 시스템은 LSC 마스터가 설치된 SnapCenter 서버입니다.

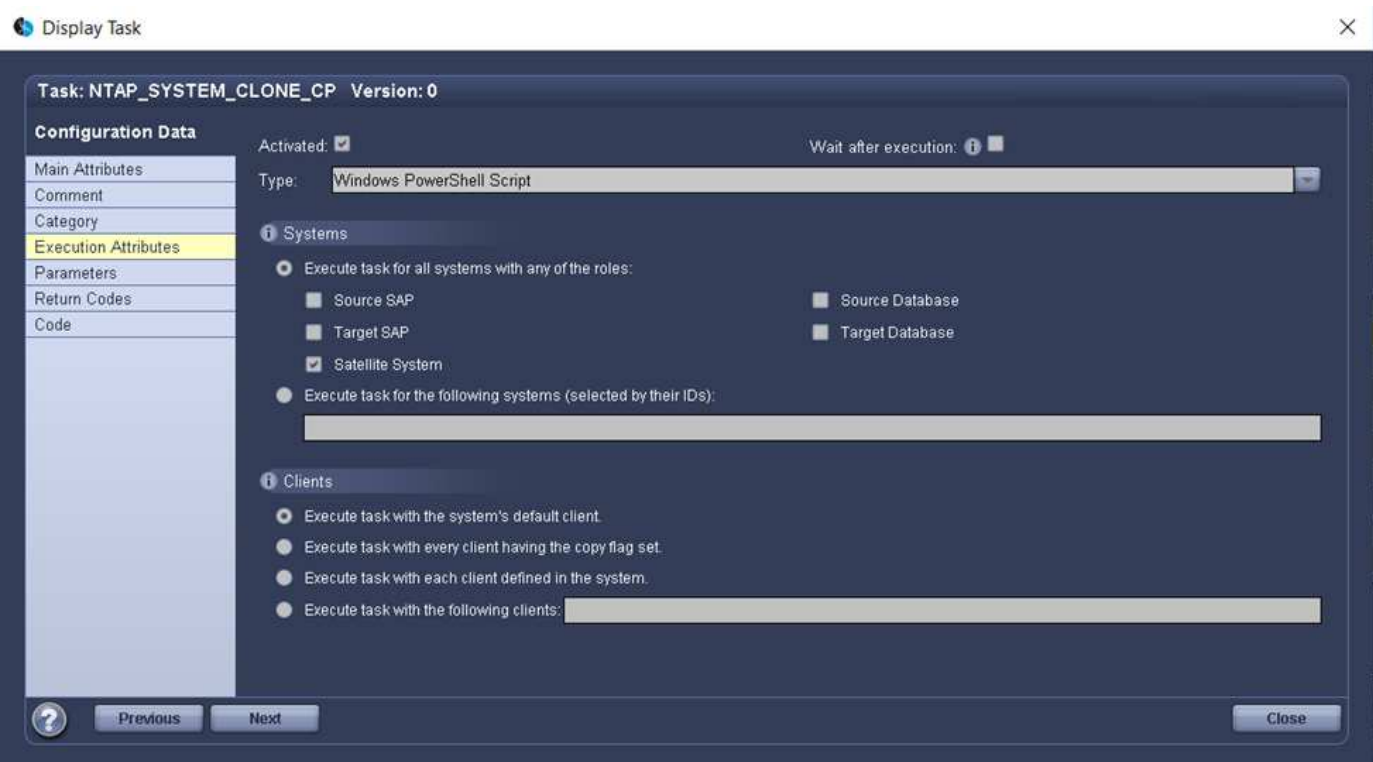

LSC는 스냅샷 복사 및 클론 생성 작업이 성공했는지 여부를 알고 있어야 하므로, 아래 이미지에 표시된 대로 스크립트 성공적인 실행을 위한 반환 코드 하나와 스크립트 실행 실패를 위한 반환 코드 두 개 이상의 반환 코드 유형을 정의해야 합니다.

- 실행이 성공적이었다면 스크립트에서 표준으로 "LSC:OK"를 작성해야 합니다.
- 실행이 실패한 경우 스크립트에서 표준으로 "LSC: ERROR"를 작성해야 합니다.

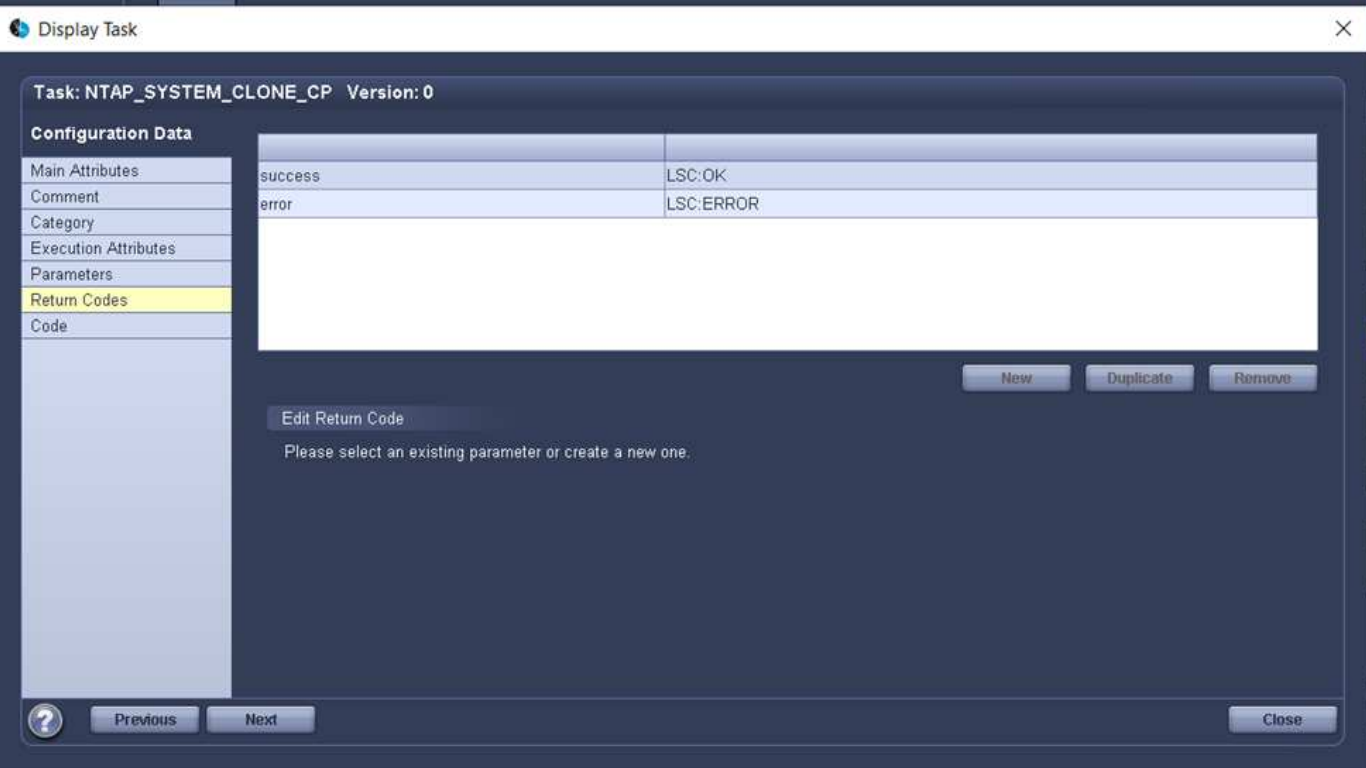

다음 이미지는 중앙 통신 호스트에서 SnapCenter 에이전트를 사용하여 스냅샷 복사본과 클론을 실행하기 위해 실행해야 하는 PowerShell 스크립트의 일부를 보여 줍니다. 이 스크립트는 완전하지 않습니다. 이 스크립트는 LSC와 SnapCenter 간의 통합이 어떻게 보이는지 그리고 얼마나 쉽게 설정할 수 있는지를 보여 주는 데 사용됩니다.

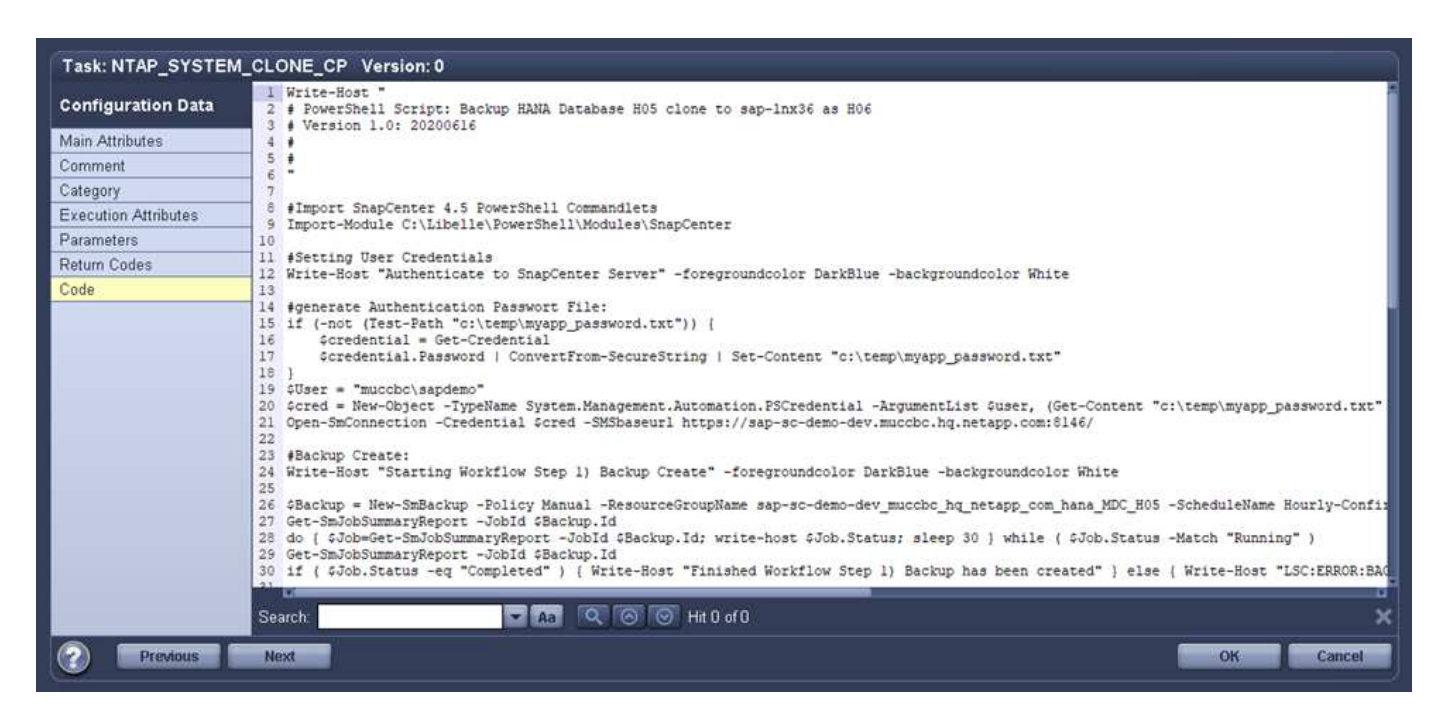

앞서 언급했듯이 타겟 서버에 클론 볼륨을 마운트하려면 다음 작업 "NTAP\_MNT\_RECOVER\_CP"에 클론 볼륨의 이름을 넘겨야 합니다. 복제 볼륨의 이름은 접합 경로라고도 하며 변수 '\$JunctionPath'에 저장됩니다. 이후 LSC 작업에 대한 핸드오버는 사용자 정의 LSC 변수를 통해 이루어집니다.

echo \$JunctionPath > \$ task(current, custompath1) \$

이 스크립트는 LSC 마스터(위성 시스템이기도 함)에서 실행되므로 SnapCenter 서버의 LSC 마스터는 SnapCenter에서 백업 및 클론 생성 작업을 실행할 수 있는 적절한 권한이 있는 Windows 사용자로 실행되어야 합니다. 적절한 권한이 있는지 확인하려면 SnapCenter GUI에서 스냅샷 복사본 및 클론을 실행할 수 있어야 합니다.

다음 그림은 'NTAP\_MNT\_RECOVER\_CP' 작업의 구성을 보여 줍니다. Linux 셸 스크립트를 실행하려고 하므로 대상 데이터베이스 시스템에서 실행되는 명령 스크립트입니다.

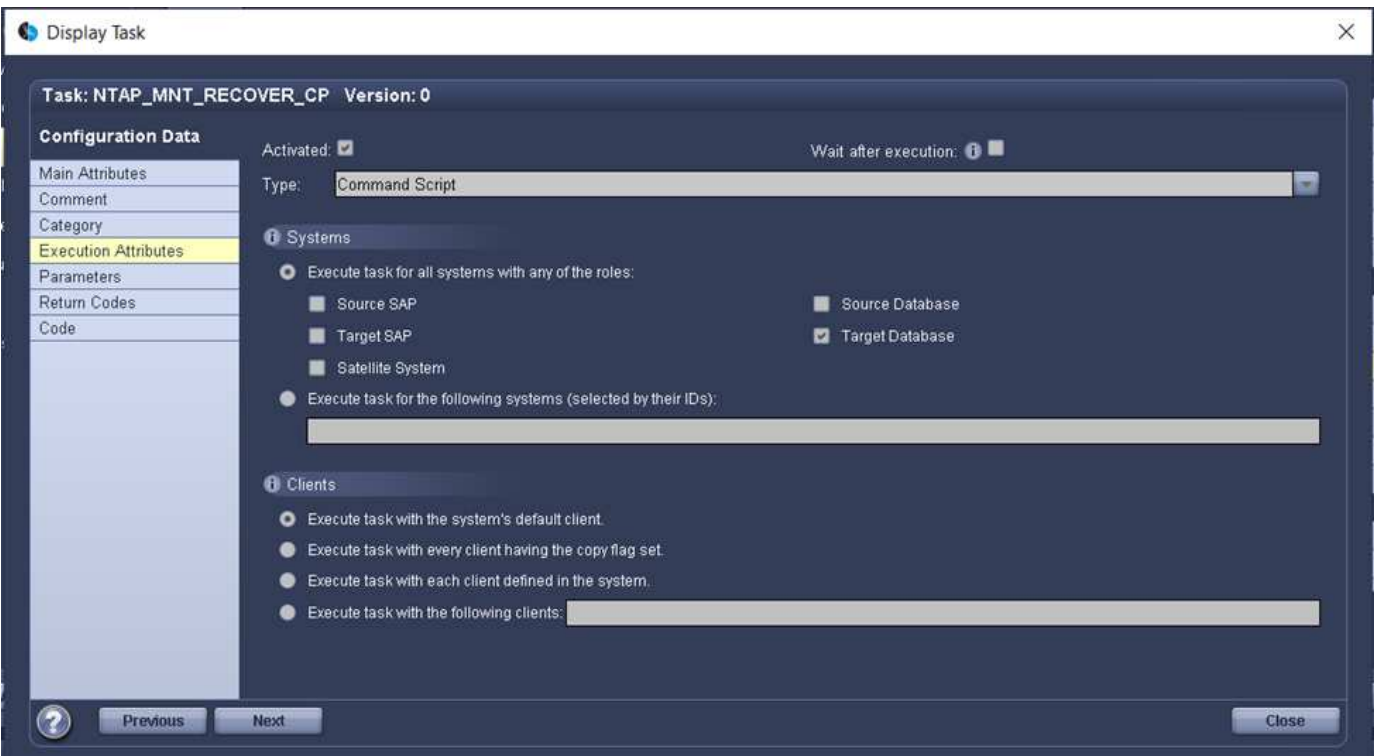

LSC는 클론 볼륨을 마운트하고 타겟 데이터베이스를 복원 및 복구했는지 여부를 알고 있어야 하므로 적어도 두 개의 반환 코드 유형을 정의해야 합니다. 한 코드는 스크립트를 성공적으로 실행하기 위한 것으로, 다음 그림과 같이 한 코드는 스크립트의 실패한 실행을 위한 것입니다.

- 실행이 성공적이었다면 스크립트에서 표준으로 "LSC:OK"를 작성해야 합니다.
- 실행이 실패한 경우 스크립트에서 표준으로 "LSC: ERROR"를 작성해야 합니다.

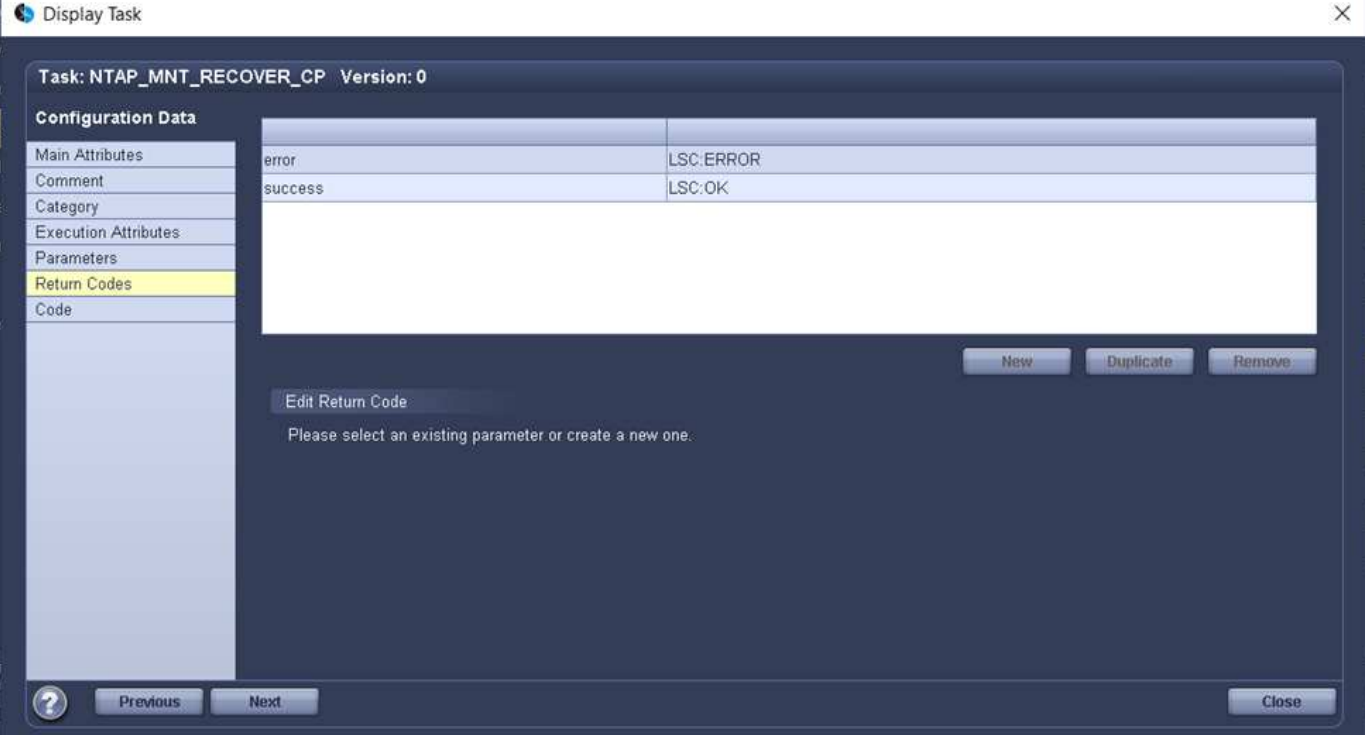

다음 그림에서는 타겟 데이터베이스를 중지하고, 이전 볼륨을 마운트 해제하고, 클론 볼륨을 마운트하고, 타겟 데이터베이스를 복구 및 복구하는 데 사용되는 Linux Shell 스크립트의 일부를 보여 줍니다. 이전 작업에서 교차점 경로는 LSC 변수에 기록되었습니다. 다음 명령은 이 LSC 변수를 읽고 Linux Shell 스크립트의 '\$JunctionPath' 변수에 값을 저장합니다.

```
JunctionPath=$ include($ task(NTAP SYSTEM CLONE CP, custompath1) $, 1,
1) $
```
대상 시스템의 LSC 작업자는 "<sidaadm>"로 실행되지만 마운트 명령은 루트 사용자로 실행해야 합니다. 따라서 "central\_plugin\_host\_wrapper\_script.sh"를 만들어야 합니다. 'SUDO' 명령어를 이용하여 'central\_plugin\_host\_wrapper\_script.sh' 스크립트를 'tap\_mnt\_recovery\_cp' 작업에서 호출한다. 'SUDO' 명령을 사용하면 UID 0으로 스크립트가 실행되며 이전 볼륨 마운트 해제, 클론 볼륨 마운트, 타겟 데이터베이스 복구 및 복구 등의 모든 후속 단계를 수행할 수 있습니다. 'SUDO'를 사용하여 스크립트 실행을 활성화하려면 '/etc/sudoers'에 다음 줄을 추가해야 합니다.

```
hn6adm ALL=(root)
NOPASSWD:/usr/local/bin/H06/central_plugin_host_wrapper_script.sh
```
14

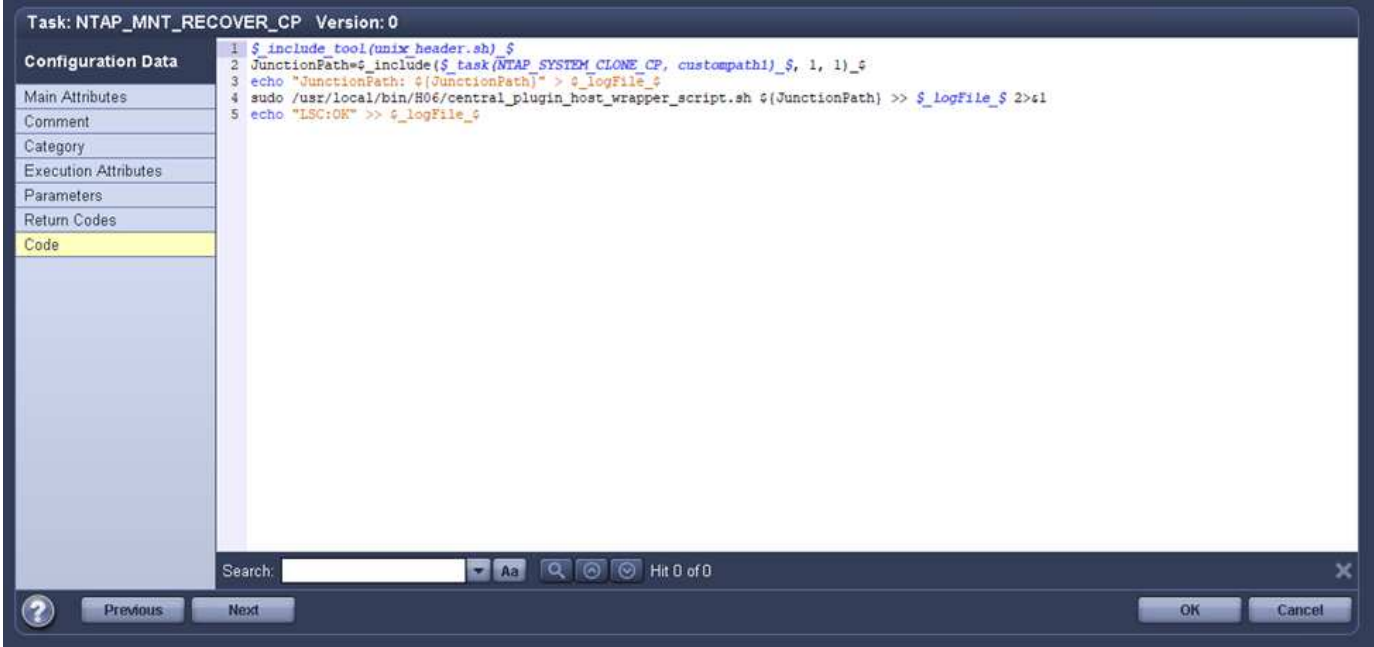

# **SAP HANA** 시스템 업데이트 작업

이제 LSC와 NetApp SnapCenter 간에 필요한 모든 통합 작업이 수행되었으므로 완전히 자동화된 SAP 시스템 업데이트를 한 번의 클릭으로 시작할 수 있습니다.

다음 그림은 표준 설치에서 "ntap"*'system'*'clone' 작업을 보여줍니다. 보시다시피 스냅샷 복사본과 클론을 생성하고 타겟 데이터베이스 서버에 클론 볼륨을 마운트하며 타겟 데이터베이스를 복원 및 복구하는 데 약 14분이 걸렸습니다. 놀랍게도 Snapshot 및 NetApp FlexClone 기술을 사용하면 소스 데이터베이스의 크기에 관계없이 이 작업의 기간이 거의 동일하게 유지됩니다.

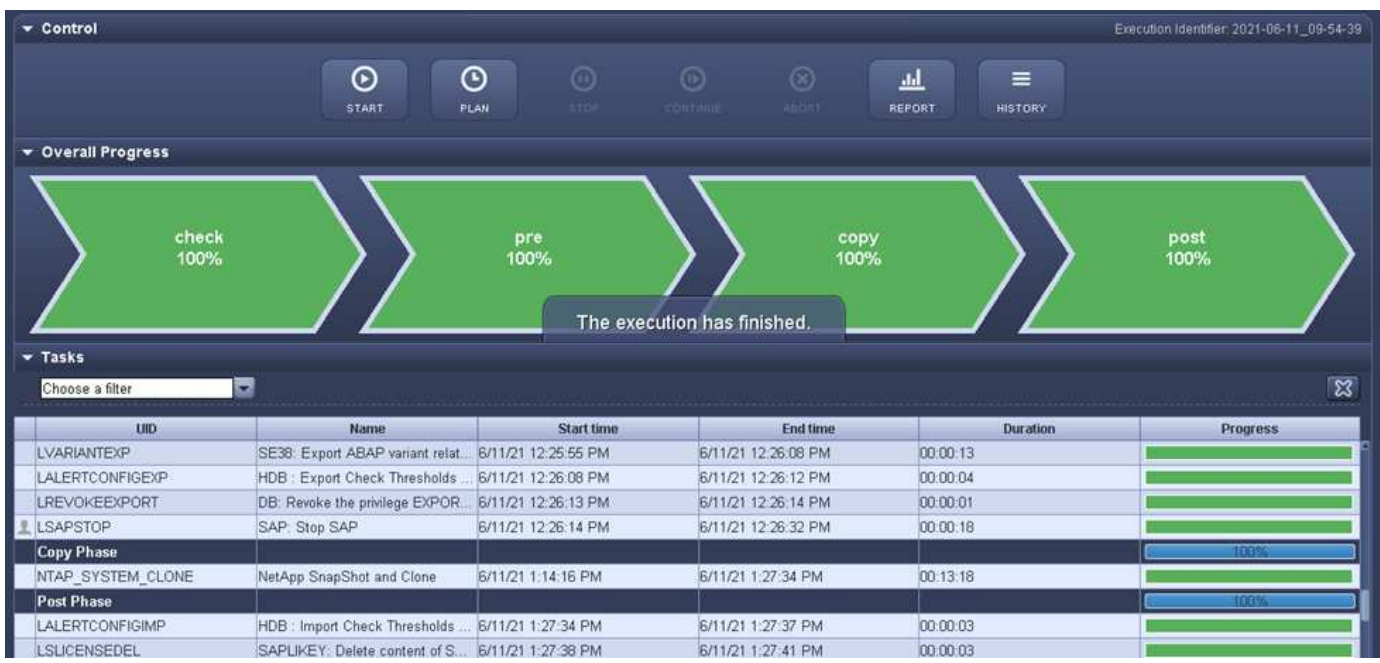

다음 그림은 중앙 통신 호스트를 사용할 때 ntap\_system\_clone\_cp와 ntap\_mnt\_recovery\_cp의 두 가지 작업을 보여 줍니다. 보시다시피 스냅샷 복사본, 클론 생성, 타겟 데이터베이스 서버에 클론 볼륨 마운트, 타겟 데이터베이스 복원 및 복구에 약 12분이 걸렸습니다. 표준 설치를 사용할 때 이러한 단계를 수행하는 데 필요한 시간이 동일하거나 더 적습니다. 또한 Snapshot 및 NetApp FlexClone 기술을 사용하면 소스 데이터베이스의 크기에 관계없이 이러한 작업을

#### 빠르고 일관되게 완료할 수 있습니다.

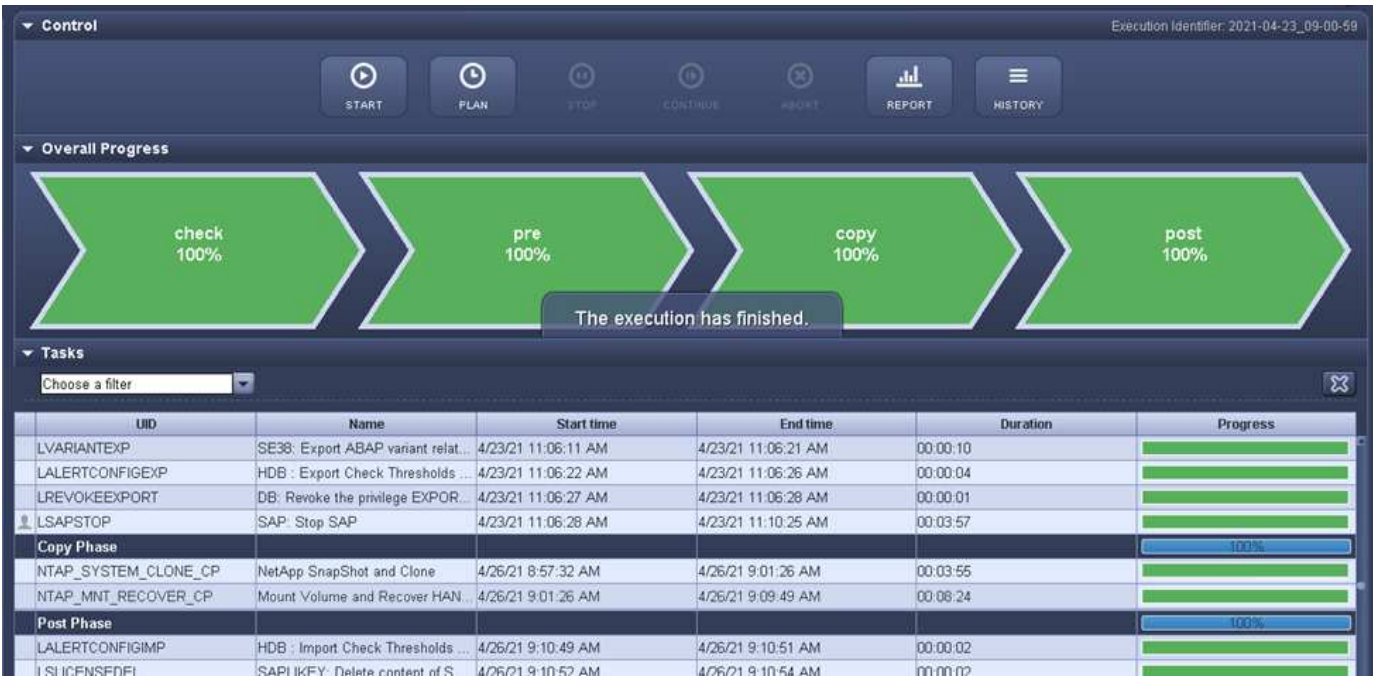

# <span id="page-17-0"></span>**LSC, AzAcSnap** 및 **Azure NetApp Files**를 통해 **SAP HANA** 시스템 업데이트

사용 ["SAP HANA](https://docs.microsoft.com/en-us/azure/azure-netapp-files/azure-netapp-files-solution-architectures)[용](https://docs.microsoft.com/en-us/azure/azure-netapp-files/azure-netapp-files-solution-architectures) [Azure NetApp Files"](https://docs.microsoft.com/en-us/azure/azure-netapp-files/azure-netapp-files-solution-architectures), Oracle 및 DB2 on Azure는 고객에게 기본 Microsoft Azure NetApp Files 서비스와 함께 NetApp ONTAP의 고급 데이터 관리 및 데이터 보호 기능을 제공합니다. ["AzAcSnap"](https://docs.microsoft.com/en-us/azure/azure-netapp-files/azacsnap-introduction) SAP HANA 및 Oracle 시스템의 애플리케이션 정합성을 보장하는 NetApp Snapshot 복사본을 생성하기 위한 매우 빠른 SAP 시스템 업데이트 작업의 기반입니다(DB2는 현재 AzAcSnap에서 지원되지 않음).

그런 다음 필요 시 또는 백업 전략의 일부로 정기적으로 생성되는 스냅샷 복사본 백업을 새 볼륨에 효율적으로 클론 복제하여 타겟 시스템을 신속하게 업데이트할 수 있습니다. AzAcSnap은 백업을 생성하고 새 볼륨에 클론을 생성하는 데 필요한 워크플로우를 제공하며 Libelle SystemCopy는 전체 시스템 업데이트에 필요한 사전 및 사후 처리 단계를 수행합니다.

이 장에서는 SAP HANA를 기본 데이터베이스로 사용하는 AzAcSnap 및 Libelle SystemCopy를 사용한 자동 SAP 시스템 새로 고침에 대해 설명합니다. AzAcSnap도 Oracle에 사용할 수 있기 때문에 Oracle용 AzAcSnap을 사용하여 동일한 절차를 구현할 수도 있습니다. 나중에 다른 데이터베이스가 AzAcSnap에서 지원될 수 있으며, 이 경우 LSC 및 AzAcSnap을 사용하는 데이터베이스에 대한 시스템 복사 작업이 활성화됩니다.

다음 그림에서는 AzAcSnap 및 LSC를 사용한 SAP 시스템 업데이트 주기의 일반적인 상위 레벨 워크플로우를 보여 줍니다.

- 대상 시스템의 일회성 초기 설치 및 준비
- LSC에서 SAP 전처리 작업을 수행합니다.
- AzAcSnap에서 수행하는 타겟 시스템에 소스 시스템의 기존 스냅샷 복사본을 복구(또는 클론 복제)합니다.
- LSC에서 SAP 사후 처리 작업을 수행합니다.

그런 다음 시스템을 테스트 또는 QA 시스템으로 사용할 수 있습니다. 새 시스템 새로 고침이 요청되면 워크플로가 2단계로 다시 시작됩니다. 남아 있는 클론 볼륨은 수동으로 삭제해야 합니다.

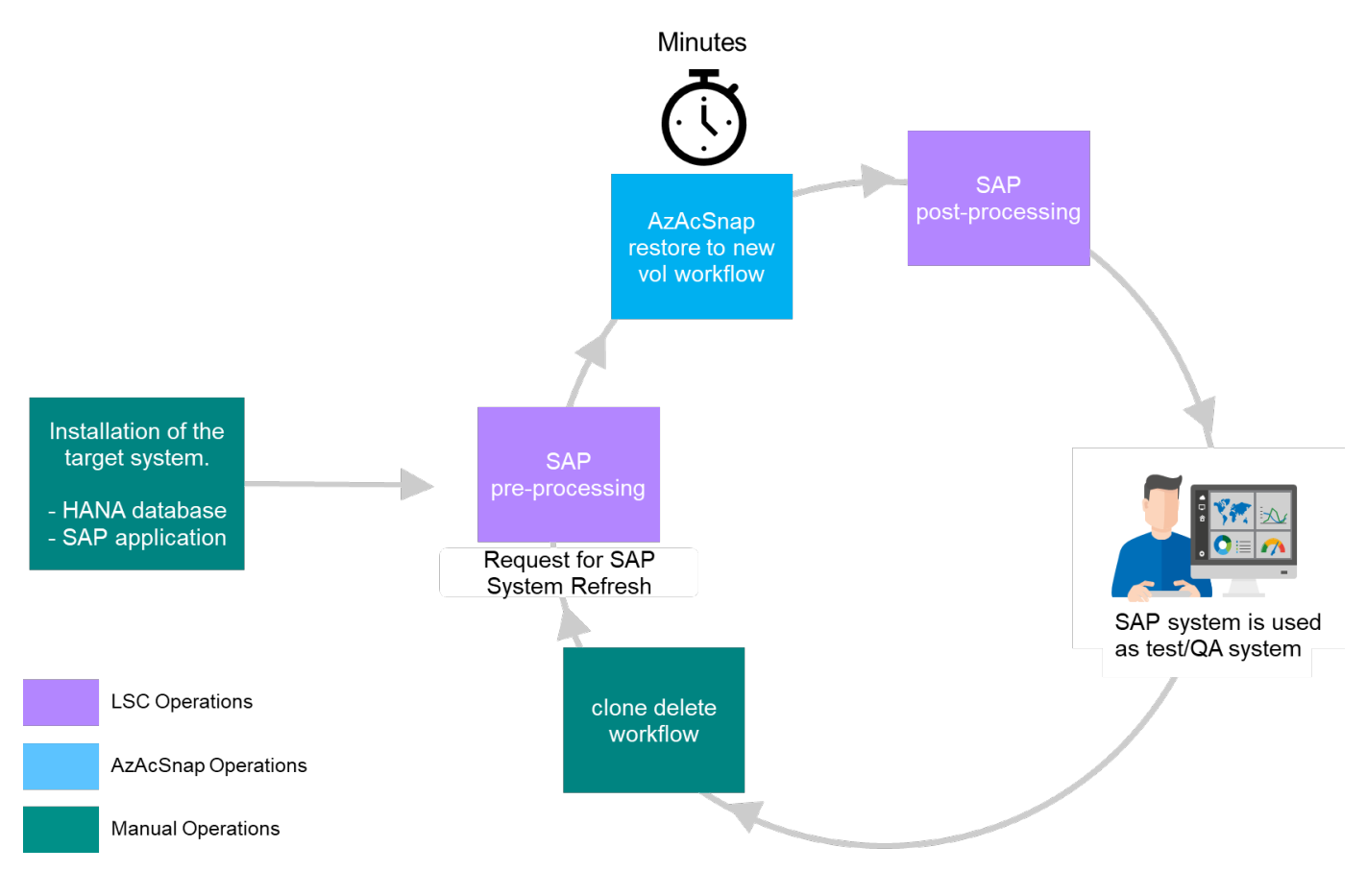

사전 요구 사항 및 제한 사항

다음 필수 구성 요소를 이행해야 합니다.

#### 소스 데이터베이스에 대해 설치 및 구성된 **AzAcSnap**

일반적으로 다음 그림과 같이 AzAcSnap에 대한 두 가지 구축 옵션이 있습니다.

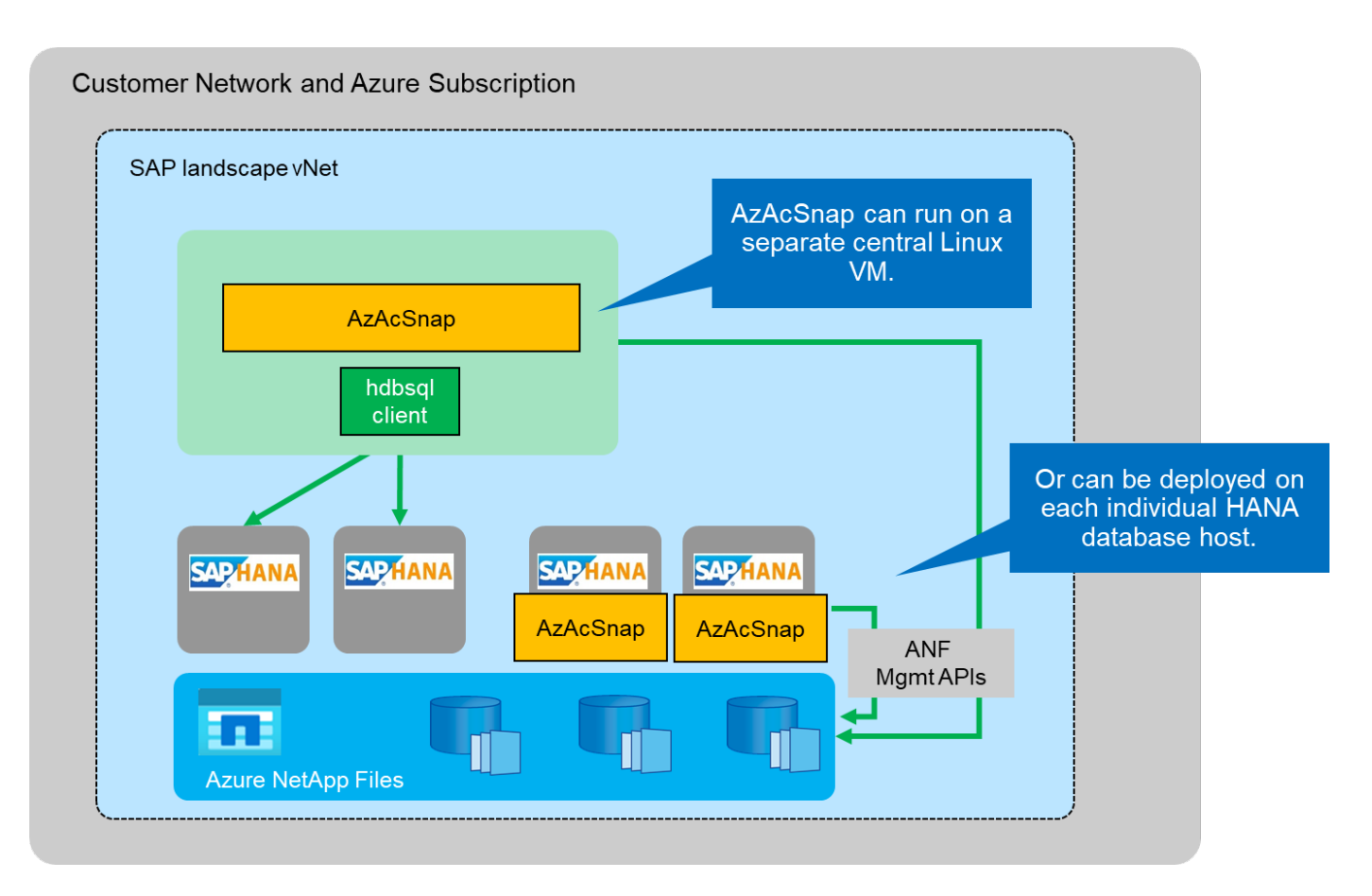

AzAcSnap은 중앙 Linux VM에서 설치 및 실행할 수 있으며, 중앙 Linux VM에서는 모든 DB 구성 파일이 중앙 집중식으로 저장되고, AzAcSnap은 모든 데이터베이스(hdbsql 클라이언트 사용)와 이러한 모든 데이터베이스에 대해 구성된 HANA 사용자 저장소 키를 액세스할 수 있습니다. 분산된 배포에서는 일반적으로 로컬 데이터베이스의 DB 구성만 저장되는 각 데이터베이스 호스트에 AzAcSnap이 개별적으로 설치됩니다. 두 배포 옵션 모두 LSC 통합에 지원됩니다. 그러나 이 문서의 연구소 설정에서 하이브리드 접근 방식을 따랐습니다. 모든 DB 구성 파일과 함께 중앙 NFS 공유에 AzAcSnap이 설치되었습니다. 이 중앙 설치 공유는 모든 VM에 '/mnt/software/AZACSNAP/snapshottool'으로 마운트되었습니다. 그런 다음 DB VM에서 로컬로 도구를 실행합니다.

**Libelle SystemCopy** 소스 및 대상 **SAP** 시스템에 설치 및 구성되어 있습니다

Libelle SystemCopy 배포는 다음 구성 요소로 구성됩니다.

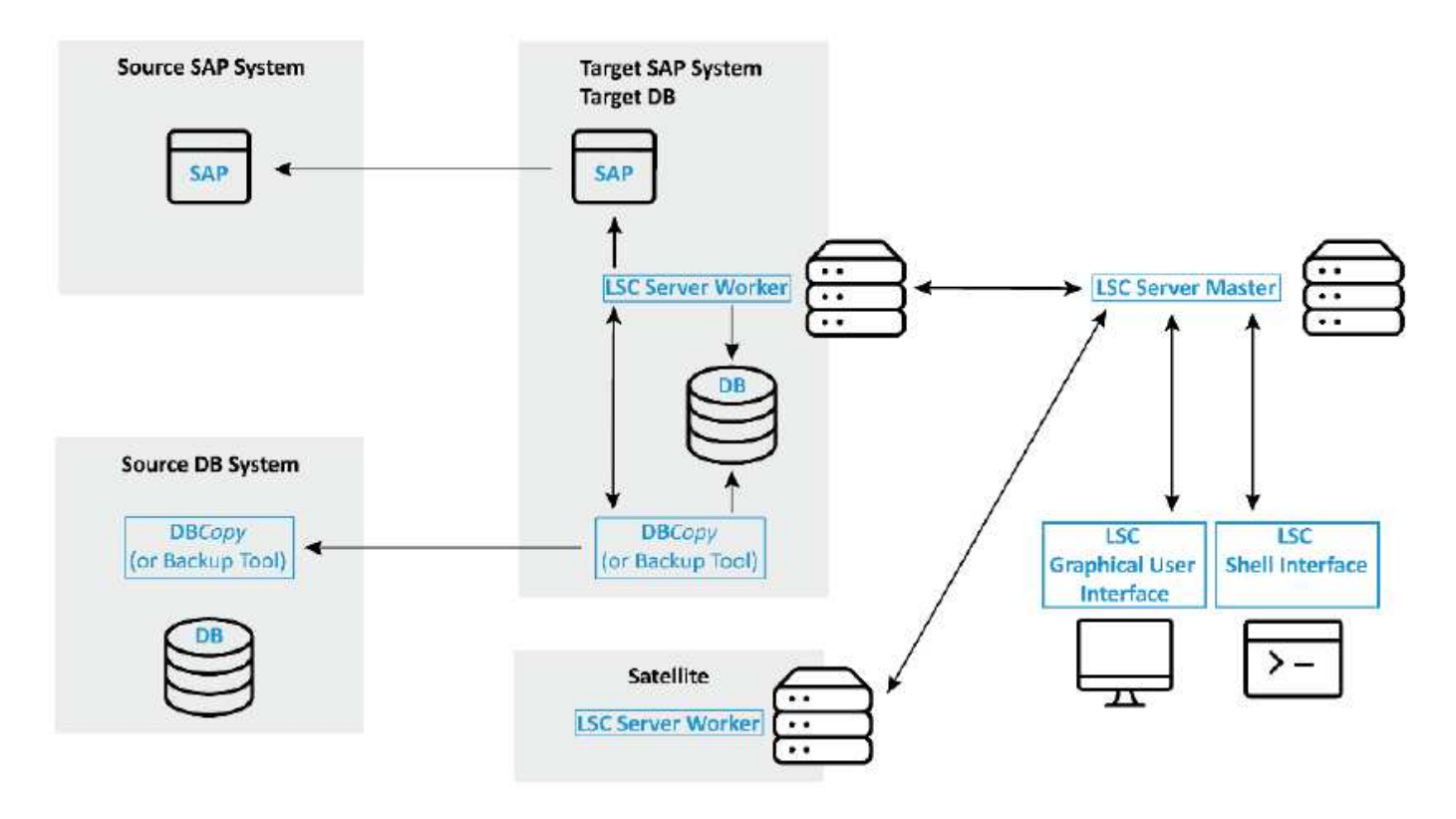

- \* LSC Master. \* 이름에서 알 수 있듯이 Libelle 기반 시스템 사본의 자동 워크플로를 제어하는 마스터 구성 요소입니다.
- \* LSC Worker. \* LSC 작업자는 일반적으로 대상 SAP 시스템에서 실행되며 자동 시스템 복사본에 필요한 스크립트를 실행합니다.
- \* LSC Satellite. \* LSC Satellite는 추가 스크립트를 실행해야 하는 타사 시스템에서 실행됩니다. LSC 마스터는 LSC 위성 시스템의 역할도 수행할 수 있습니다.

LSC(Libelle SystemCopy) GUI는 적절한 VM에 설치해야 합니다. 이 랩 설정에서 LSC GUI는 별도의 Windows VM에 설치되었지만 LSC 작업자와 함께 DB 호스트에서도 실행할 수 있습니다. LSC 작업자는 최소한 대상 DB의 VM에 설치해야 합니다. 선택한 AzAcSnap 배포 옵션에 따라 추가 LSC 작업자 설치가 필요할 수 있습니다. AzAcSnap이 실행되는 VM에 LSC 작업자가 설치되어 있어야 합니다.

LSC를 설치한 후, LSC 지침에 따라 소스 및 타겟 데이터베이스의 기본 구성을 수행해야 합니다. 다음 이미지는 이 문서의 실습 환경 구성을 보여 줍니다. 소스 및 타겟 SAP 시스템과 데이터베이스에 대한 자세한 내용은 다음 섹션을 참조하십시오.

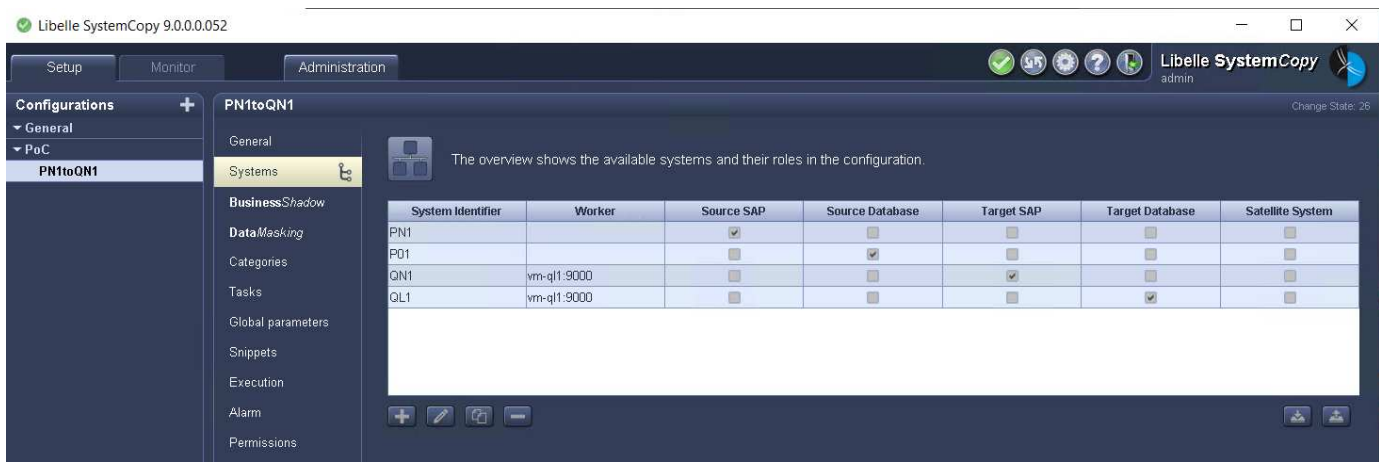

또한 SAP 시스템에 적합한 표준 작업 목록을 구성해야 합니다. LSC의 설치 및 구성에 대한 자세한 내용은 LSC 설치 패키지의 일부인 LSC 사용 설명서를 참조하십시오.

알려진 제한 사항

여기에 설명된 AzAcSnap 및 LSC 통합은 SAP HANA 단일 호스트 데이터베이스에만 작동합니다. SAP HANA 다중 호스트(또는 스케일아웃) 구축도 지원할 수 있지만, 이러한 구축에서는 복사 단계 및 언더레이팅된 스크립트에 대한 LSC 맞춤형 작업을 몇 가지 조정 또는 개선해야 합니다. 이러한 향상된 기능은 본 문서에서 다루지 않습니다.

SAP 시스템 업데이트 통합에서는 항상 소스 시스템의 성공적인 최신 스냅샷 복제본을 사용하여 타겟 시스템을 새로 고칩니다. 이전의 다른 스냅샷 복사본을 사용하려면 에서 해당 논리를 사용합니다 [ZAZACSNAPRESTORE](#page-23-0) 사용자 정의 작업을 조정해야 합니다. 이 프로세스는 이 문서의 범위를 벗어납니다.

랩 설정

실습 설정은 소스 SAP 시스템과 타겟 SAP 시스템으로 구성되며, 두 시스템 모두 SAP HANA 단일 호스트 데이터베이스에서 실행됩니다.

다음 그림은 실습 설정을 보여 줍니다.

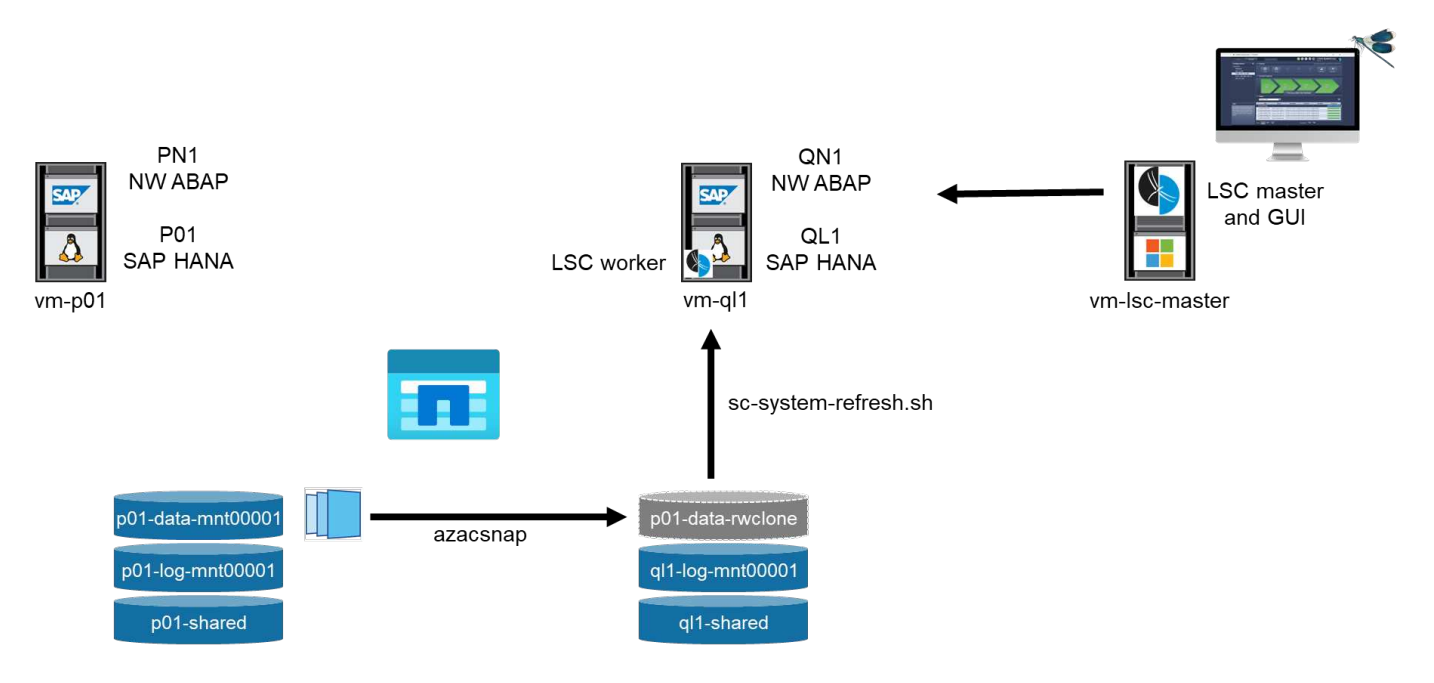

여기에는 다음과 같은 시스템, 소프트웨어 버전 및 Azure NetApp Files 볼륨이 포함됩니다.

- \* P01. \* SAP HANA 2.0 SP5 데이터베이스. 소스 데이터베이스, 단일 호스트, 단일 사용자 테넌트
- \* PN1. \* SAP NetWeaver ABAP 7.51. 소스 SAP 시스템
- \* VM-P01. \* AzAcSnap이 설치된 SLES 15 SP2 P01 및 PN1을 호스팅하는 소스 VM
- \* QL1. \* SAP HANA 2.0 SP5 데이터베이스. 시스템 업데이트 대상 데이터베이스, 단일 호스트, 단일 사용자 테넌트
- \* QN1. \* SAP NetWeaver ABAP 7.51. 시스템 업데이트 대상 SAP 시스템
- \* VM-ql1. \* LSC 작업자가 설치된 SLES 15 SP2. QL1 및 QN1을 호스팅하는 대상 VM
- LSC 마스터 버전 9.0.0.0.052.
- \* VM-LSC-master. \* Windows Server 2016. LSC 마스터 및 LSC GUI를 호스팅합니다.
- 전용 DB 호스트에 마운트된 P01 및 QL1에 대해 데이터, 로그 및 공유를 위한 Azure NetApp Files 볼륨
- 스크립트를 위한 중앙 Azure NetApp Files 볼륨, AzAcSnap 설치 및 모든 VM에 마운트된 구성 파일

# 초기 **1**회 준비 단계

첫 번째 SAP 시스템 업데이트를 실행하기 전에 AzAcSnap에서 실행되는 Azure NetApp Files 스냅샷 복사본 및 클론 복제 기반 스토리지 작업을 통합해야 합니다. 또한 데이터베이스를 시작 및 중지하고 Azure NetApp Files 볼륨을 마운트 또는 마운트 해제하는 보조 스크립트를 실행해야 합니다. 필요한 모든 작업은 복사 단계의 일부로 LSC에서 사용자 정의 작업으로 수행됩니다. 다음 그림에서는 LSC 작업 목록의 사용자 지정 작업을 보여 줍니다.

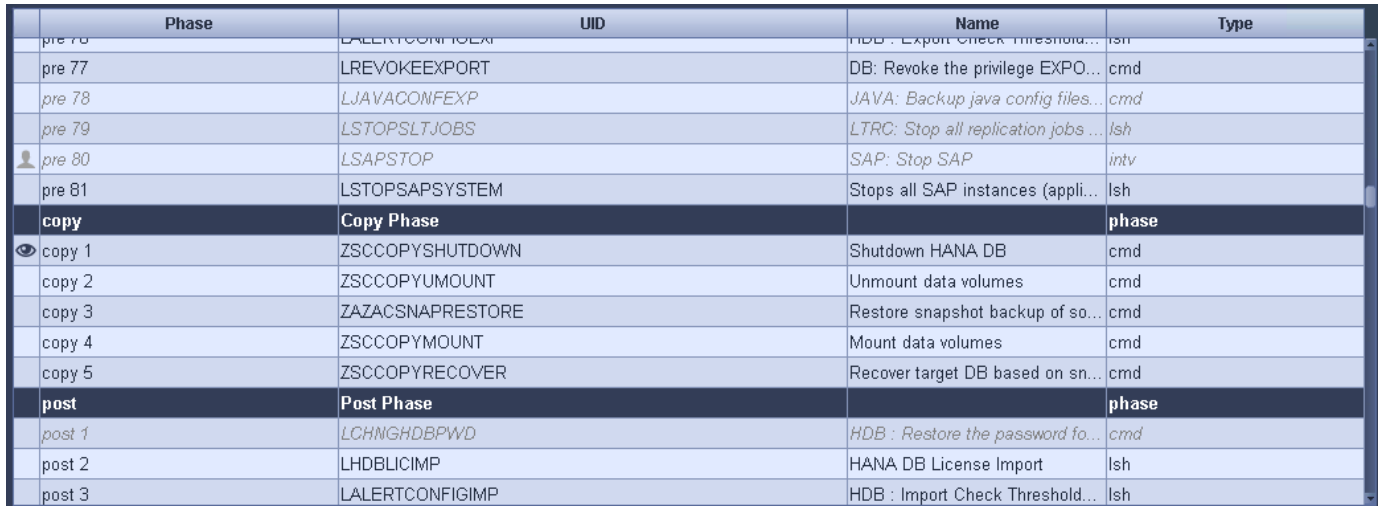

5가지 복사 작업에 대해 자세히 설명합니다. 이러한 일부 작업에서는 필요한 SAP HANA 데이터베이스 복구 작업과 데이터 볼륨의 마운트 및 마운트 해제를 더욱 자동화하는 샘플 스크립트 'sc-system-refresh.sh'가 사용됩니다. 이 스크립트는 시스템 출력에서 LSC:SUCCESS 메시지를 사용하여 LSC에 대한 성공적인 실행을 나타냅니다. 사용자 정의 작업 및 사용 가능한 매개변수에 대한 자세한 내용은 LSC 사용자 설명서 및 LSC 개발자 가이드 를 참조하십시오. 이 실습 환경의 모든 작업은 타겟 DB VM에서 실행됩니다.

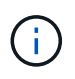

샘플 스크립트는 있는 그대로 제공되며 NetApp에서 지원하지 않습니다. 스크립트를 mailto:ngsapcc@netapp.com [[ng-sapcc@netapp.com](mailto:ng-sapcc@netapp.com)^]으로 전자 메일로 요청할 수 있습니다.

#### **Sc-system-refresh.sh** 구성 파일

앞에서 설명한 것처럼 보조 스크립트는 데이터베이스를 시작 및 중지하고, Azure NetApp Files 볼륨을 마운트 및 마운트 해제하고, 스냅샷 복사본에서 SAP HANA 데이터베이스를 복구하는 데 사용됩니다. 스크립트 'c-systemrefresh.sh'는 중앙 NFS 공유에 저장됩니다. 스크립트에는 스크립트 자체와 동일한 폴더에 저장해야 하는 각 대상 데이터베이스에 대한 구성 파일이 필요합니다. 구성 파일의 이름은 'sc-system-refresh-<target DB SID>.cfg'이어야 합니다(예: 이 실습 환경에서는 'c-system-refresh-ql1.cfg'). 여기에 사용된 구성 파일은 고정/하드 코딩된 소스 DB SID를 사용합니다. 몇 가지 변경 사항이 있을 경우 스크립트와 구성 파일을 개선하여 소스 DB SID를 입력 매개 변수로 사용할 수 있습니다.

다음 매개변수는 특정 환경에 따라 조정해야 합니다.

```
# hdbuserstore key, which should be used to connect to the target database
KEY="QL1SYSTEM"
# single container or MDC
export P01_HANA_DATABASE_TYPE=MULTIPLE_CONTAINERS
# source tenant names { TENANT SID [, TENANT SID]* }
export P01 TENANT DATABASE NAMES=P01
# cloned vol mount path
export CLONED VOLUMES MOUNT PATH=`tail -2
/mnt/software/AZACSNAP/snapshot_tool/logs/azacsnap-restore-azacsnap-
P01.log | grep -oe "[0-9]*\.[0-9]*\.[0-9]*\.[0-9]*:/.* "`
```
#### **ZSCCOPYSHUTDOWN**

이 작업은 타겟 SAP HANA 데이터베이스를 중지합니다. 이 작업의 코드 섹션에는 다음 텍스트가 포함되어 있습니다.

```
$ include tool(unix header.sh) $
sudo /mnt/software/scripts/sc-system-refresh/sc-system-refresh.sh shutdown
$ system(target db, id) $ > $ logfile $
```
스크립트 'c-system-refresh.sh'는 sapcontrol을 사용하여 SAP HANA 데이터베이스를 중지하기 위해 'hutdown' 명령과 DB SID라는 두 가지 매개 변수를 사용합니다. 시스템 출력이 표준 LSC 로그 파일로 리디렉션됩니다. 앞서 언급한 바와 같이, 성공적인 실행을 나타내기 위해 LSC: SUCCESS 메시지를 사용한다.

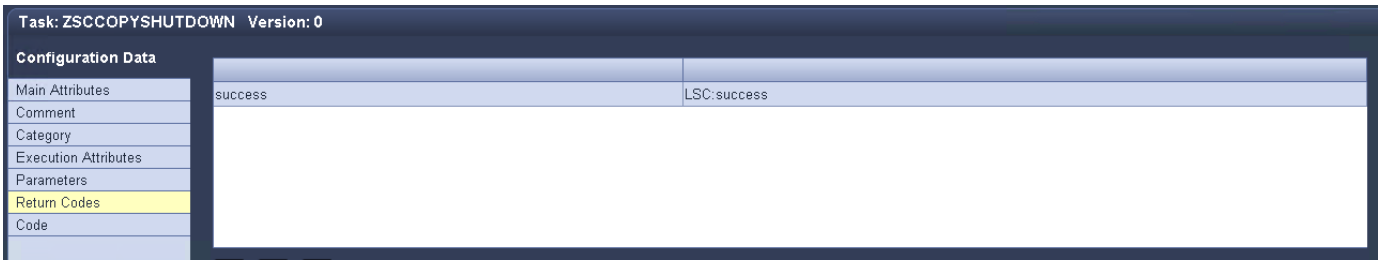

#### **ZSCCOPYUMOUNT**

이 작업은 타겟 DB 운영 체제(OS)에서 이전 Azure NetApp Files 데이터 볼륨을 마운트 해제합니다. 이 작업의 코드 섹션에는 다음 텍스트가 포함되어 있습니다.

```
$ include tool(unix header.sh) $
sudo /mnt/software/scripts/sc-system-refresh/sc-system-refresh.sh umount
$ system(target db, id) $ > $ logfile $
```
이전 작업과 동일한 스크립트가 사용됩니다. 전달된 두 파라미터는 umount 명령과 DB SID입니다.

#### <span id="page-23-0"></span>**ZAZACSNAPRESTORE**

이 작업은 AzAcSnap을 실행하여 소스 데이터베이스의 성공한 최신 스냅샷 복사본을 타겟 데이터베이스의 새 볼륨에

복제합니다. 이 작업은 기존 백업 환경에서 리디렉션된 백업 복원과 동일합니다. 하지만 스냅샷 복사본 및 클론 복제 기능을 사용하면 최대 규모의 데이터베이스도 몇 초 내에 이 작업을 수행할 수 있습니다. 그러나 기존 백업을 사용하면 이 작업에 몇 시간이 걸릴 수 있습니다. 이 작업의 코드 섹션에는 다음 텍스트가 포함되어 있습니다.

\$ include tool(unix header.sh) \$ sudo /mnt/software/AZACSNAP/snapshot tool/azacsnap -c restore --restore snaptovol --hanasid \$ system(source db, id) \$ --configfile=/mnt/software/AZACSNAP/snapshot\_tool/azacsnap  $-$ \$ system(source db, id) \$.json > \$ logfile \$

"restore" 명령에 대한 AzAcSnap 명령줄 옵션에 대한 전체 설명서는 Azure 설명서에서 찾을 수 있습니다. ["Azure](https://docs.microsoft.com/en-us/azure/azure-netapp-files/azacsnap-cmd-ref-restore) [Application Consistent Snapshot](https://docs.microsoft.com/en-us/azure/azure-netapp-files/azacsnap-cmd-ref-restore) [도구를](https://docs.microsoft.com/en-us/azure/azure-netapp-files/azacsnap-cmd-ref-restore) [사용하여](https://docs.microsoft.com/en-us/azure/azure-netapp-files/azacsnap-cmd-ref-restore) [복원합니다](https://docs.microsoft.com/en-us/azure/azure-netapp-files/azacsnap-cmd-ref-restore)[".](https://docs.microsoft.com/en-us/azure/azure-netapp-files/azacsnap-cmd-ref-restore) 이 호출에서는 중앙 NFS 공유에서 소스 DB에 대한 json DB 구성 파일을 "azacsnap-<source DB SID>"라는 명명 규칙과 함께 찾을 수 있다고 가정합니다. JSON(예: 이 연구소 환경의 azacsnap-P01.json).

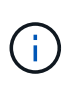

AzAcSnap 명령의 출력을 변경할 수 없으므로 이 작업에 기본 LSC: SUCCESS 메시지를 사용할 수 없습니다. 따라서 AzAcSnap 출력의 문자열 "예제 마운트 명령"이 성공적인 반환 코드로 사용됩니다. 5.0 GA 버전의 AzAcSnap에서 이 출력은 복제 프로세스가 성공한 경우에만 생성됩니다.

다음 그림에서는 새 볼륨에 대한 AzAcSnap 복원 성공 메시지를 보여 줍니다.

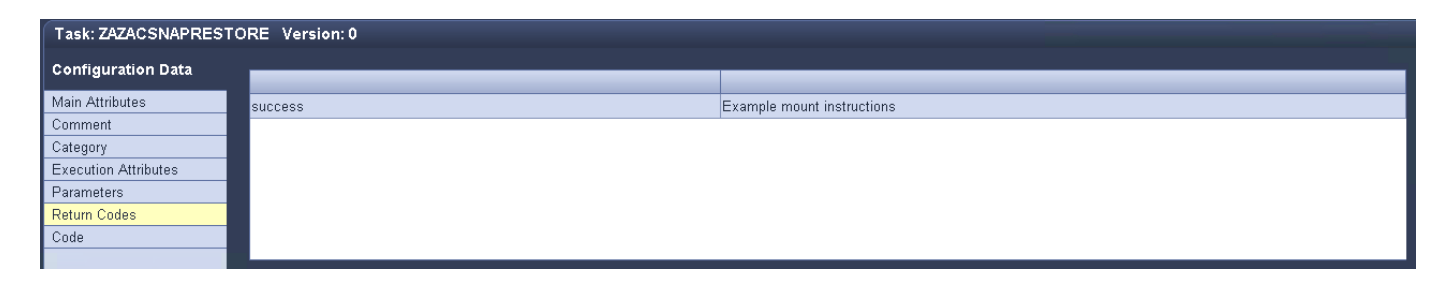

#### **ZSCCOPYMOUNT**

이 작업은 타겟 DB의 OS에 새 Azure NetApp Files 데이터 볼륨을 마운트합니다. 이 작업의 코드 섹션에는 다음 텍스트가 포함되어 있습니다.

```
$ include tool(unix header.sh) $
sudo /mnt/software/scripts/sc-system-refresh/sc-system-refresh.sh mount
$ system(target db, id) $ > $ log file $
```
sc-system-refresh.sh 스크립트가 다시 사용되어 'mount' 명령과 대상 DB SID를 전달합니다.

#### **ZSCCOPYRECOVER**

이 작업은 복원된(클론 복제된) 스냅샷 복사본을 기반으로 시스템 데이터베이스와 테넌트 데이터베이스의 SAP HANA 데이터베이스 복구를 수행합니다. 여기에 사용되는 복구 옵션은 추가 로그 없이 특정 데이터베이스 백업에 적용됩니다. 따라서 복구 시간이 매우 짧습니다(최대 몇 분). 이 작업의 런타임은 복구 프로세스 후에 자동으로 발생하는 SAP HANA 데이터베이스의 시작에 의해 결정됩니다. 시작 시간을 단축하기 위해 필요한 경우 이 Azure 설명서에 설명된 대로 Azure NetApp Files 데이터 볼륨의 처리량을 일시적으로 늘릴 수 있습니다. ["](https://docs.microsoft.com/en-us/azure/azure-netapp-files/azure-netapp-files-performance-considerations)[볼륨](https://docs.microsoft.com/en-us/azure/azure-netapp-files/azure-netapp-files-performance-considerations) 할[당량](https://docs.microsoft.com/en-us/azure/azure-netapp-files/azure-netapp-files-performance-considerations)을 [동적으로](https://docs.microsoft.com/en-us/azure/azure-netapp-files/azure-netapp-files-performance-considerations) [늘리거나](https://docs.microsoft.com/en-us/azure/azure-netapp-files/azure-netapp-files-performance-considerations) [줄입니다](https://docs.microsoft.com/en-us/azure/azure-netapp-files/azure-netapp-files-performance-considerations)[".](https://docs.microsoft.com/en-us/azure/azure-netapp-files/azure-netapp-files-performance-considerations) 이 작업의 코드 섹션에는 다음 텍스트가 포함되어 있습니다.

```
$ include tool(unix header.sh) $
sudo /mnt/software/scripts/sc-system-refresh/sc-system-refresh.sh recover
$ system(target db, id) $ > $ logfile $
```
이 스크립트는 'recover' 명령 및 대상 DB SID와 함께 다시 사용됩니다.

# **SAP HANA** 시스템 업데이트 작업

이 섹션에서는 랩 시스템의 예제 새로 고침 작업에 이 워크플로의 주요 단계가 나와 있습니다.

백업 카탈로그에 나열된 대로 P01 소스 데이터베이스에 대해 필요 시 Snapshot 복제본을 정기적으로 생성합니다.

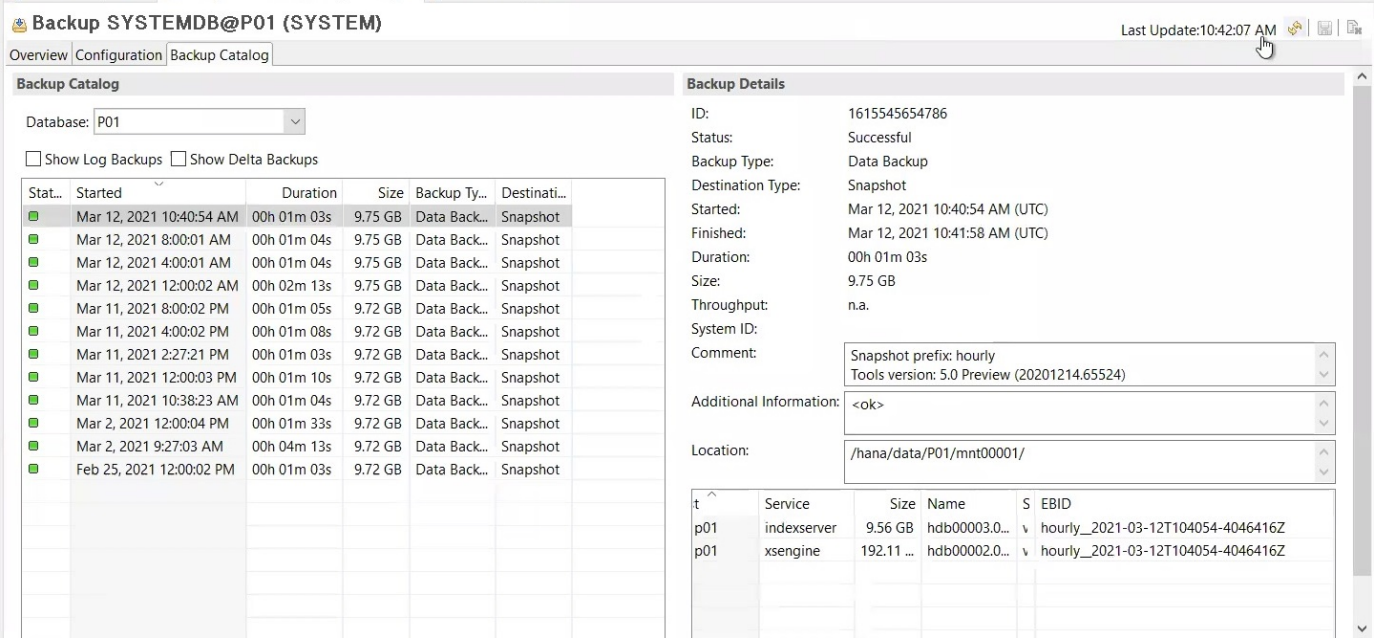

새로 고침 작업의 경우 3월 12일의 최신 백업이 사용되었습니다. 백업 세부 정보 섹션에 이 백업의 EBID(외부 백업 ID)가 나열됩니다. 다음 그림과 같이 Azure NetApp Files 데이터 볼륨에 있는 해당 스냅샷 복사본 백업의 스냅샷 복사본 이름입니다.

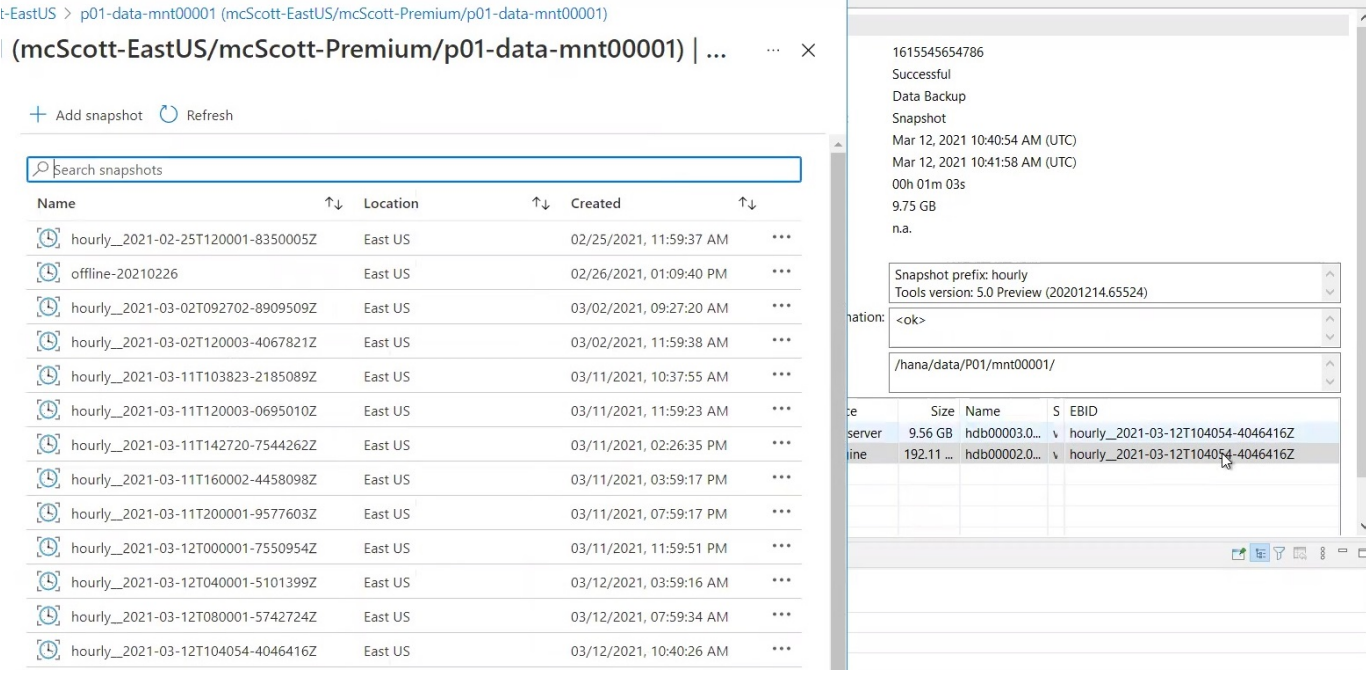

### 새로 고침 작업을 시작하려면 LSC GUI에서 올바른 구성을 선택한 다음 실행 시작을 클릭합니다.

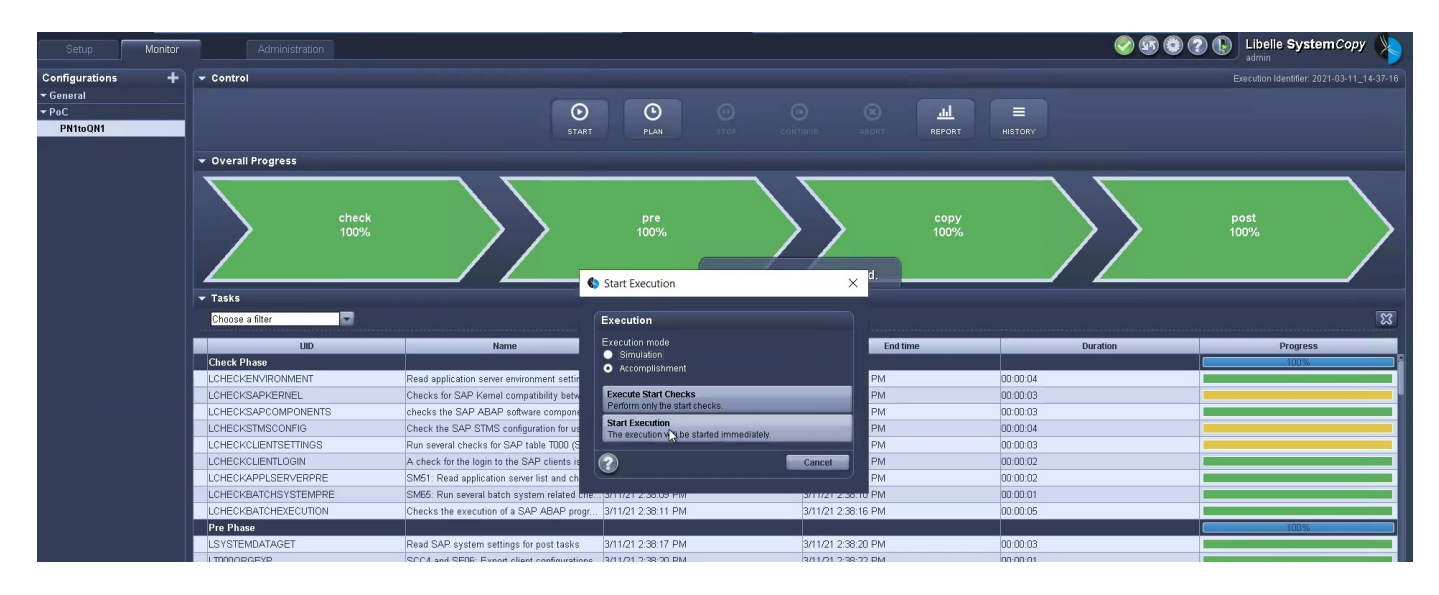

LSC는 검사 단계의 작업을 실행한 다음 사전 단계의 구성된 작업을 실행하기 시작합니다.

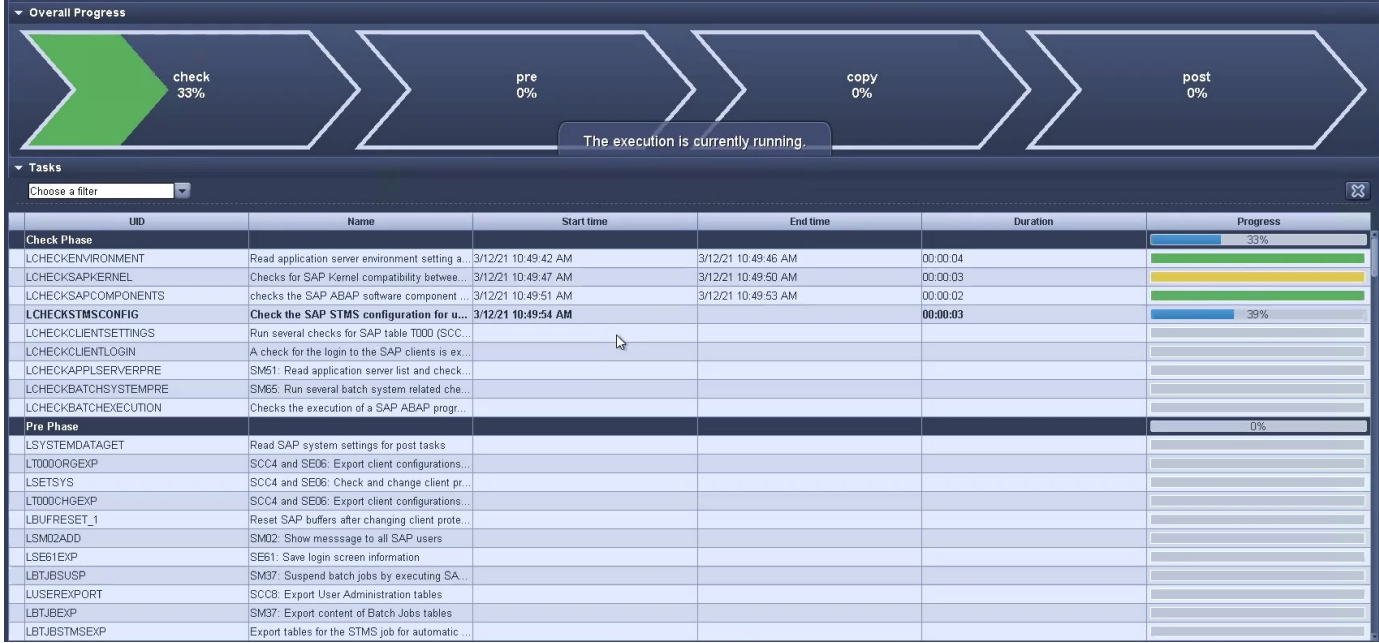

Pre 단계의 마지막 단계로 대상 SAP 시스템이 중지됩니다. 다음 복사 단계에서는 이전 섹션에서 설명한 단계가 실행됩니다. 먼저 타겟 SAP HANA 데이터베이스가 중지되고 기존 Azure NetApp Files 볼륨이 OS에서 마운트 해제됩니다.

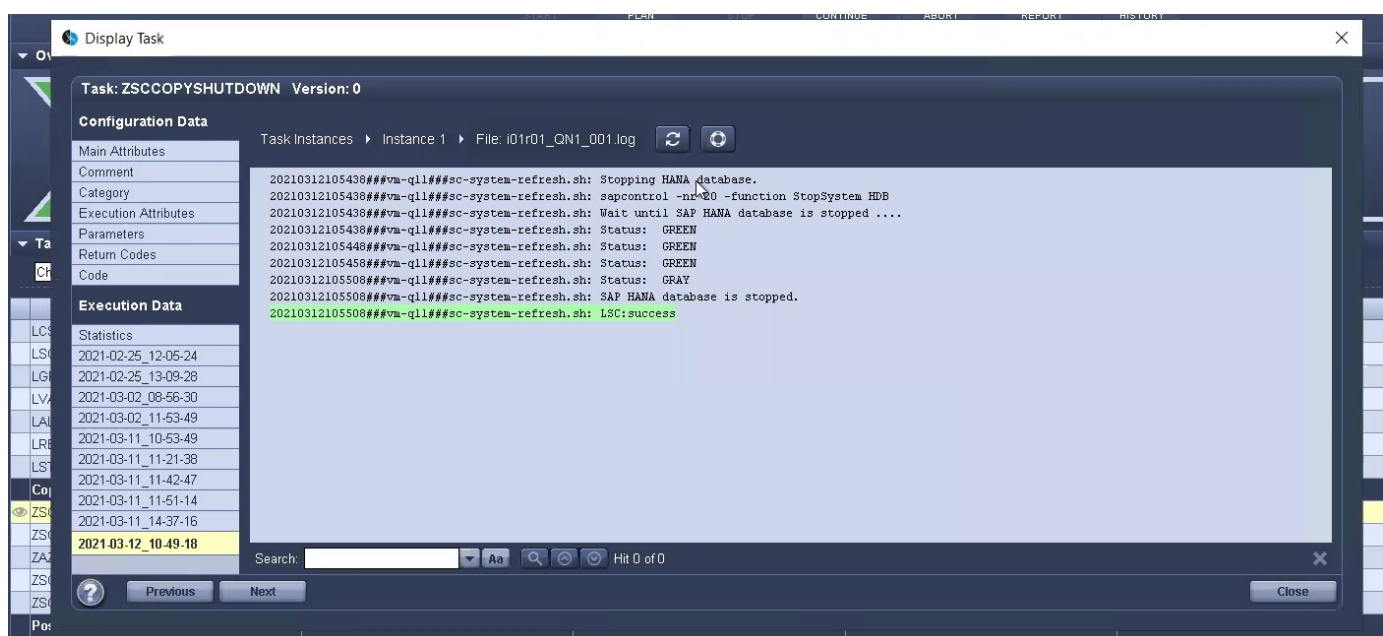

그런 다음 ZAZACSNAPRESTORE 작업은 P01 시스템의 기존 스냅샷 복사본에서 새 볼륨을 클론으로 생성합니다. 다음 두 사진은 LSC GUI의 작업 로그와 Azure 포털의 복제된 Azure NetApp Files 볼륨을 보여줍니다.

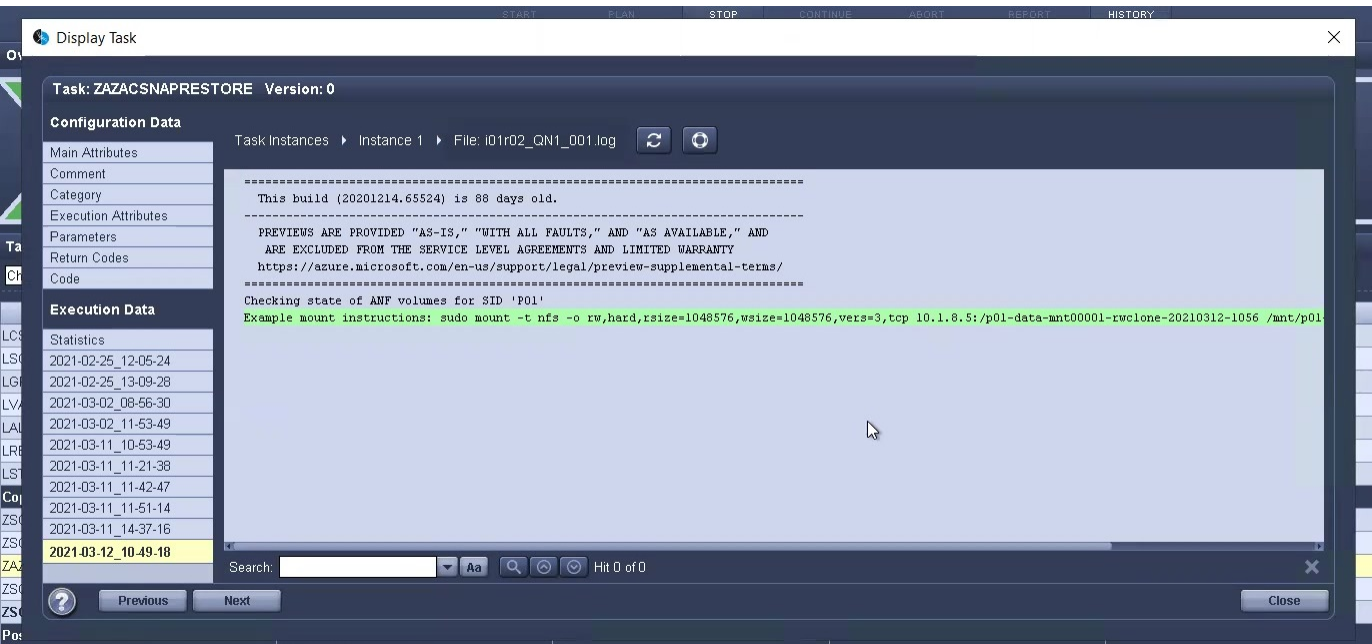

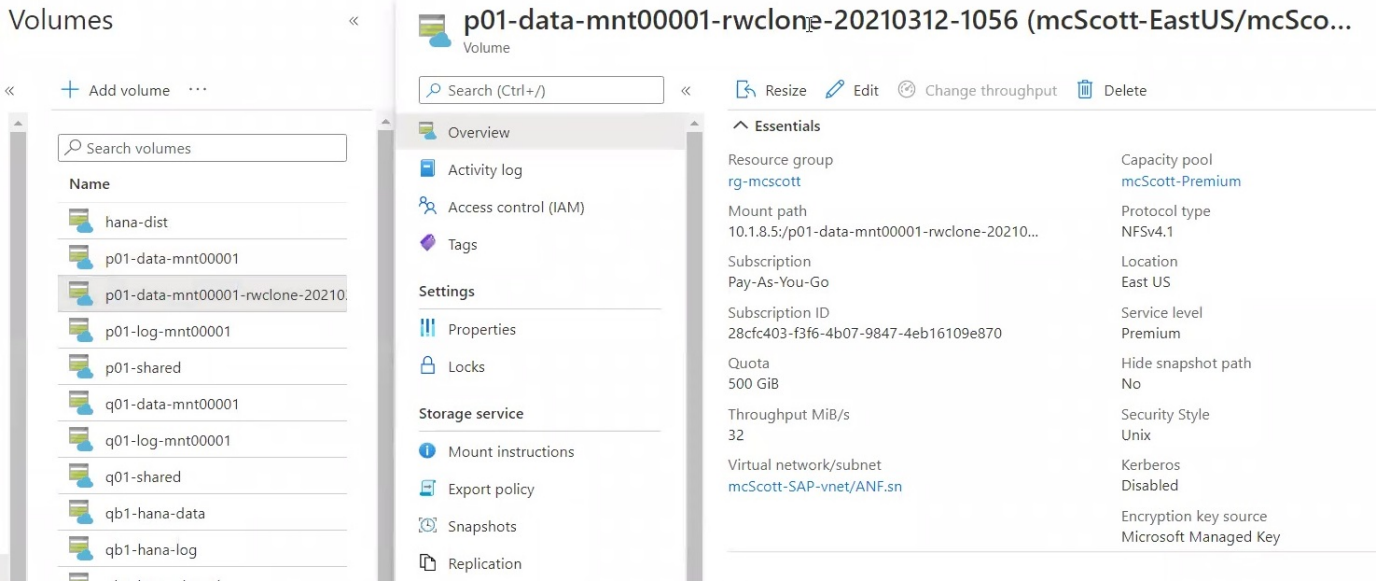

그런 다음 이 새 볼륨이 타겟 DB 호스트에 마운트되고 시스템 데이터베이스와 테넌트 데이터베이스는 포함된 스냅샷 복사본을 사용하여 복구됩니다. 복구가 성공적으로 완료되면 SAP HANA 데이터베이스가 자동으로 시작됩니다. 이러한 SAP HANA 데이터베이스 시작은 Copy 단계의 대부분을 차지합니다. 데이터베이스의 크기에 관계없이 나머지 단계는 일반적으로 몇 초에서 몇 분 정도 완료됩니다. 다음 그림에서는 SAP에서 제공하는 비톤 복구 스크립트를 사용하여 시스템 데이터베이스를 복구하는 방법을 보여 줍니다.

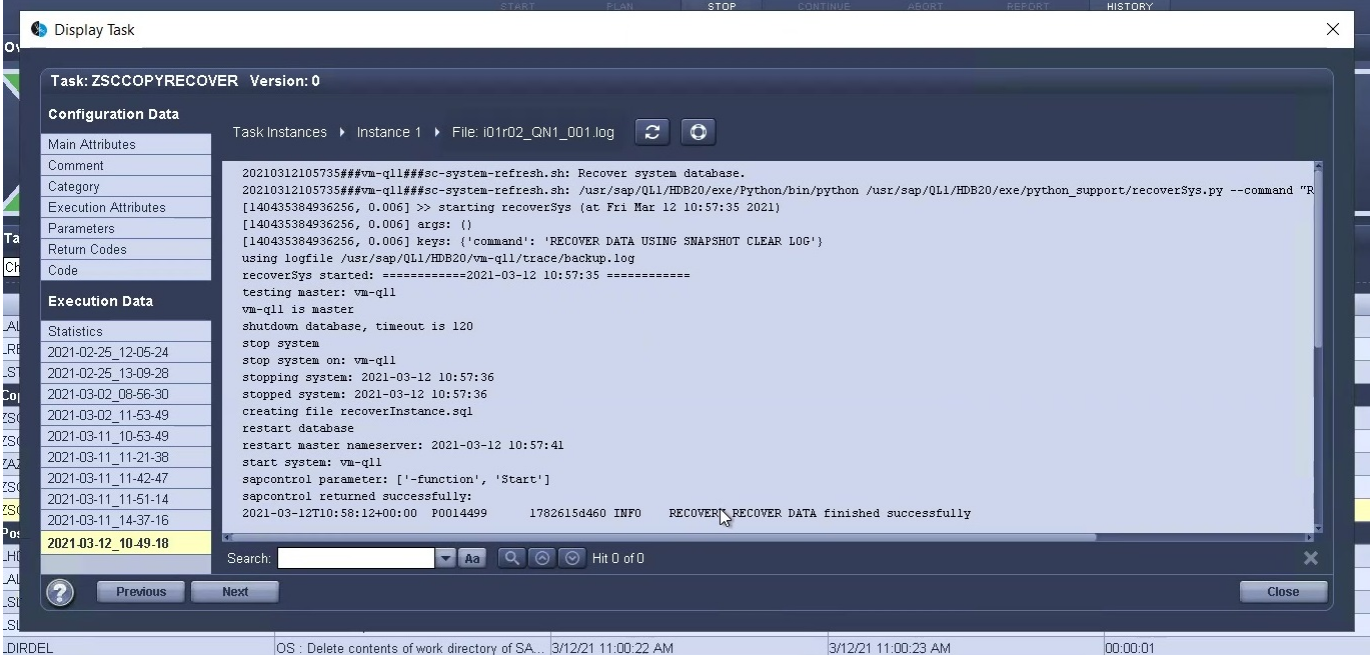

복사 단계 후 LSC는 사후 단계의 정의된 모든 단계를 계속 진행합니다. 시스템 새로 고침 프로세스가 완전히 완료되면 대상 시스템이 다시 가동되고 다시 실행되며 완전히 사용할 수 있습니다. 이 실습 시스템에서 SAP 시스템 업데이트의 총 런타임은 약 25분이었으며, 이 중 복사 단계가 5분 미만으로 사용되었습니다.

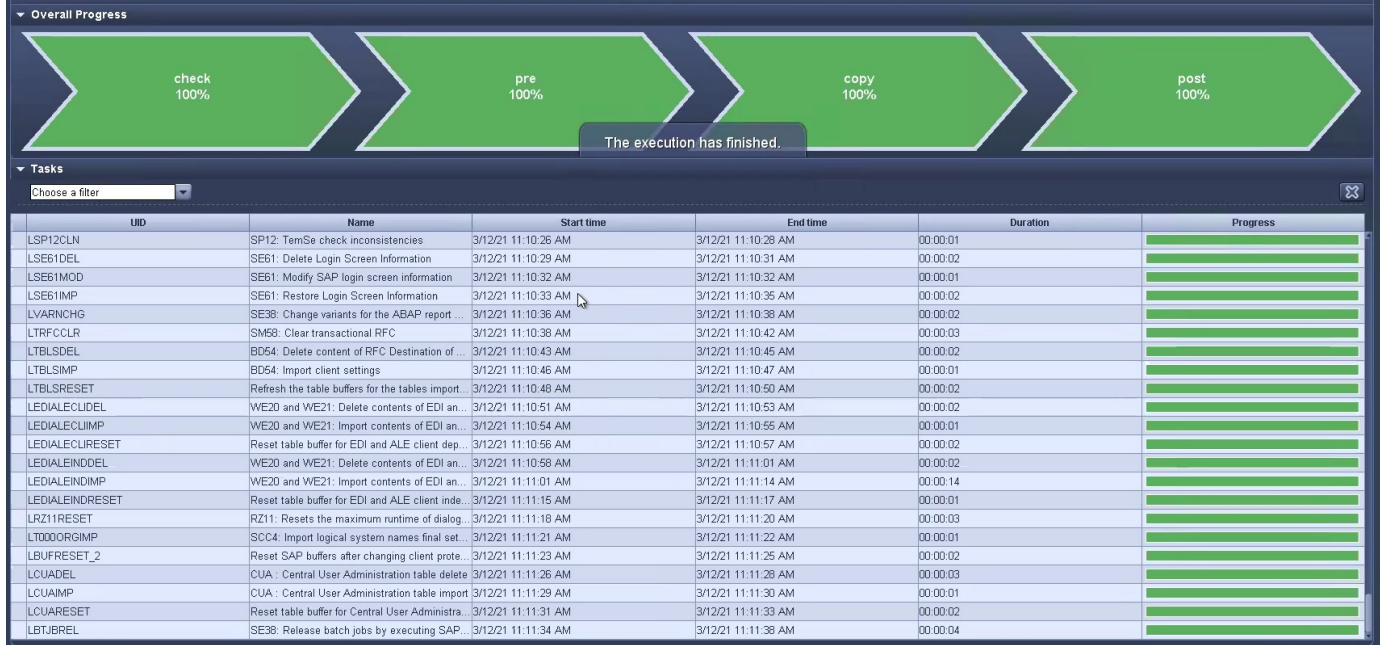

# <span id="page-29-0"></span>추가 정보 및 버전 기록을 찾을 수 있는 위치

이 문서에 설명된 정보에 대해 자세히 알아보려면 다음 문서 및/또는 웹 사이트를 검토하십시오.

• NetApp 제품 설명서

["https://docs.netapp.com"](https://docs.netapp.com)

# 버전 기록

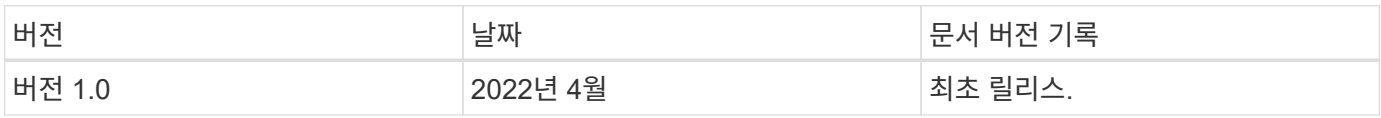

Copyright © 2024 NetApp, Inc. All Rights Reserved. 미국에서 인쇄됨 본 문서의 어떠한 부분도 저작권 소유자의 사전 서면 승인 없이는 어떠한 형식이나 수단(복사, 녹음, 녹화 또는 전자 검색 시스템에 저장하는 것을 비롯한 그래픽, 전자적 또는 기계적 방법)으로도 복제될 수 없습니다.

NetApp이 저작권을 가진 자료에 있는 소프트웨어에는 아래의 라이센스와 고지사항이 적용됩니다.

본 소프트웨어는 NetApp에 의해 '있는 그대로' 제공되며 상품성 및 특정 목적에의 적합성에 대한 명시적 또는 묵시적 보증을 포함하여(이에 제한되지 않음) 어떠한 보증도 하지 않습니다. NetApp은 대체품 또는 대체 서비스의 조달, 사용 불능, 데이터 손실, 이익 손실, 영업 중단을 포함하여(이에 국한되지 않음), 이 소프트웨어의 사용으로 인해 발생하는 모든 직접 및 간접 손해, 우발적 손해, 특별 손해, 징벌적 손해, 결과적 손해의 발생에 대하여 그 발생 이유, 책임론, 계약 여부, 엄격한 책임, 불법 행위(과실 또는 그렇지 않은 경우)와 관계없이 어떠한 책임도 지지 않으며, 이와 같은 손실의 발생 가능성이 통지되었다 하더라도 마찬가지입니다.

NetApp은 본 문서에 설명된 제품을 언제든지 예고 없이 변경할 권리를 보유합니다. NetApp은 NetApp의 명시적인 서면 동의를 받은 경우를 제외하고 본 문서에 설명된 제품을 사용하여 발생하는 어떠한 문제에도 책임을 지지 않습니다. 본 제품의 사용 또는 구매의 경우 NetApp에서는 어떠한 특허권, 상표권 또는 기타 지적 재산권이 적용되는 라이센스도 제공하지 않습니다.

본 설명서에 설명된 제품은 하나 이상의 미국 특허, 해외 특허 또는 출원 중인 특허로 보호됩니다.

제한적 권리 표시: 정부에 의한 사용, 복제 또는 공개에는 DFARS 252.227-7013(2014년 2월) 및 FAR 52.227- 19(2007년 12월)의 기술 데이터-비상업적 품목에 대한 권리(Rights in Technical Data -Noncommercial Items) 조항의 하위 조항 (b)(3)에 설명된 제한사항이 적용됩니다.

여기에 포함된 데이터는 상업용 제품 및/또는 상업용 서비스(FAR 2.101에 정의)에 해당하며 NetApp, Inc.의 독점 자산입니다. 본 계약에 따라 제공되는 모든 NetApp 기술 데이터 및 컴퓨터 소프트웨어는 본질적으로 상업용이며 개인 비용만으로 개발되었습니다. 미국 정부는 데이터가 제공된 미국 계약과 관련하여 해당 계약을 지원하는 데에만 데이터에 대한 전 세계적으로 비독점적이고 양도할 수 없으며 재사용이 불가능하며 취소 불가능한 라이센스를 제한적으로 가집니다. 여기에 제공된 경우를 제외하고 NetApp, Inc.의 사전 서면 승인 없이는 이 데이터를 사용, 공개, 재생산, 수정, 수행 또는 표시할 수 없습니다. 미국 국방부에 대한 정부 라이센스는 DFARS 조항 252.227-7015(b)(2014년 2월)에 명시된 권한으로 제한됩니다.

#### 상표 정보

NETAPP, NETAPP 로고 및 <http://www.netapp.com/TM>에 나열된 마크는 NetApp, Inc.의 상표입니다. 기타 회사 및 제품 이름은 해당 소유자의 상표일 수 있습니다.